# **Honeywell**

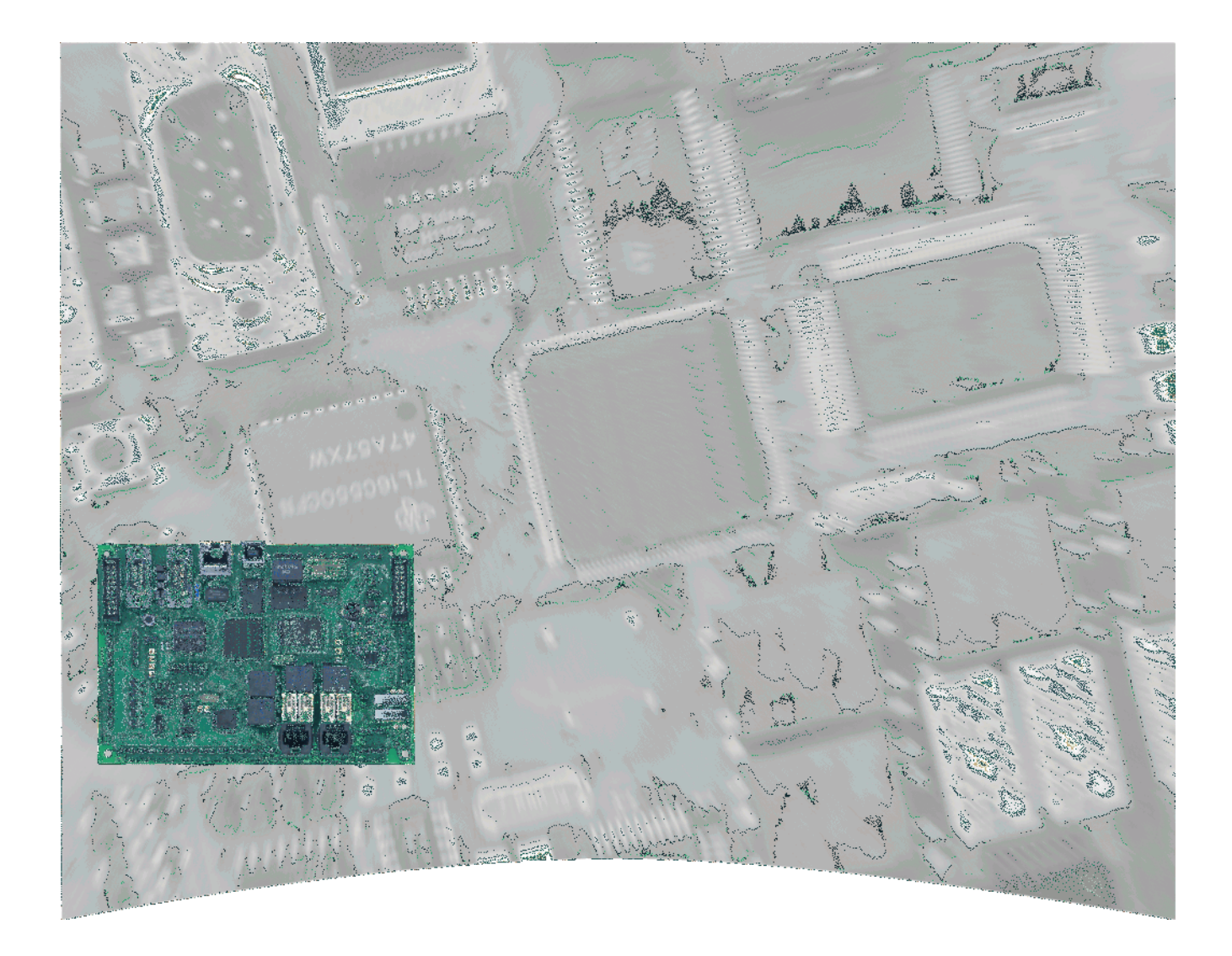

# **Installationsanleitung**

# **Digitales Übertragungsgerät DS 7600 / DS 7700 Art.-Nr. 057650 / 057651**

#### **Ihr Partner in allen Sicherheitsfragen IGS Technology for life safety and securityIGS - Industrielle Gefahrenmeldesysteme GmbH** Hördenstraße 2 58135 Hagen

Internet: www.igs-hagen.de Email: info@igs-hagen.de Tel.: +49 (0)2331 9787-0 Fax: +49 (0)2331 9787-87

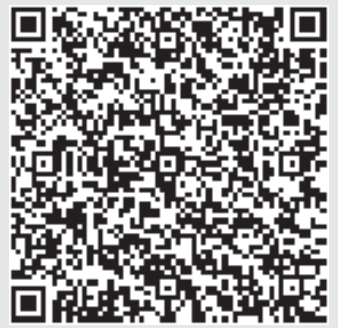

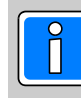

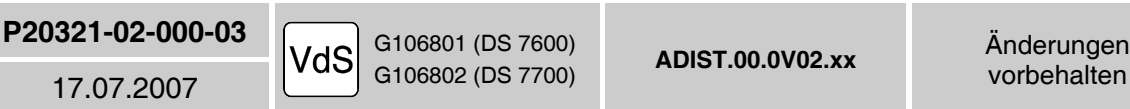

#### **Inhalt**

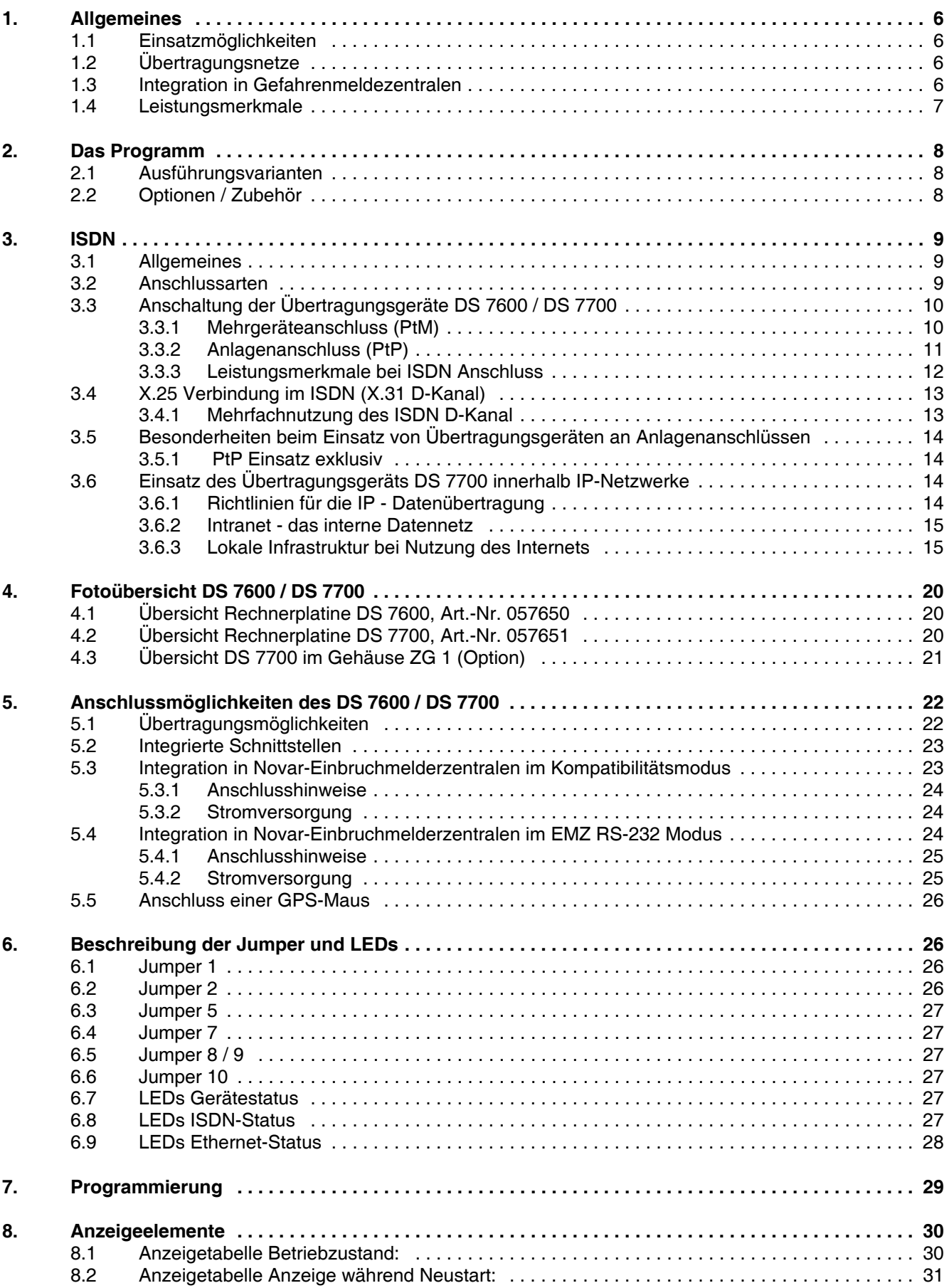

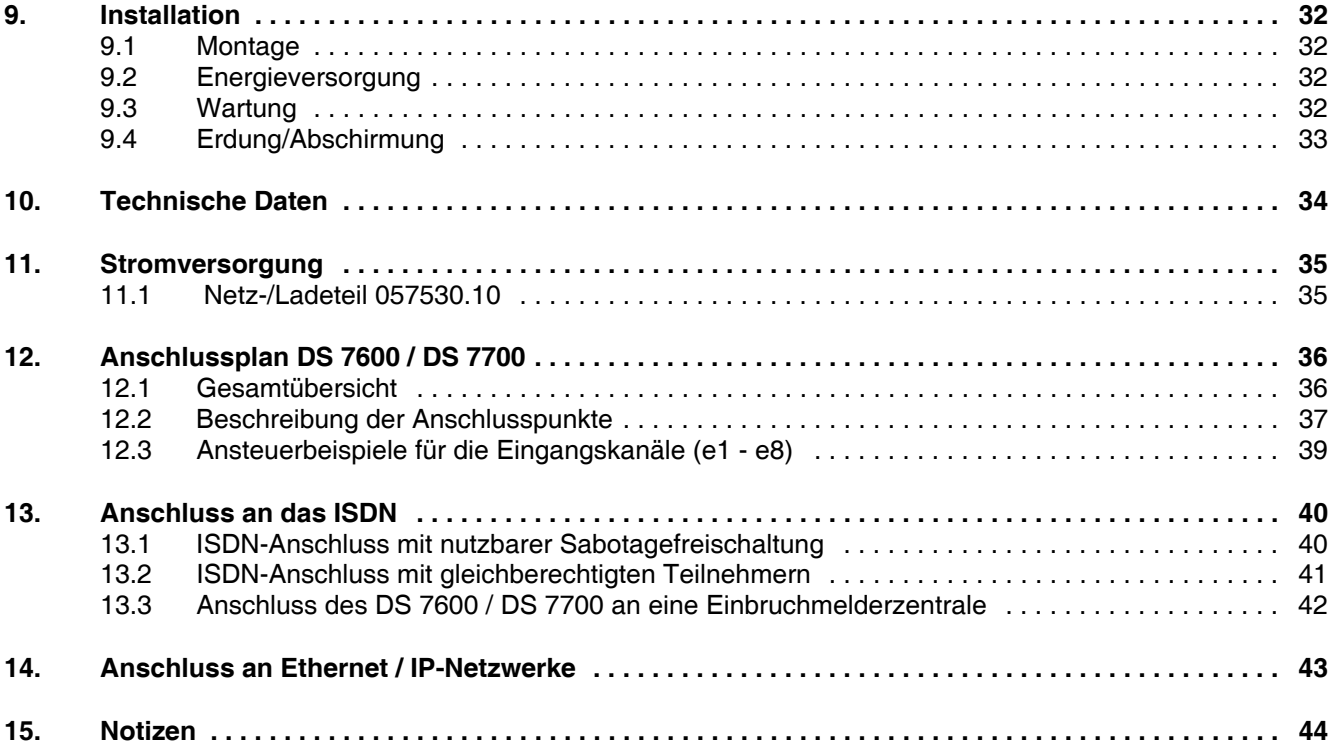

#### **In dieser Dokumentation werden folgende Symbole verwendet:**

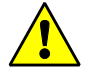

#### **Warnhinweis.**

Bezeichnet Gefahren für Mensch und/oder Gerät. Bei Nichtbeachtung droht Gefährdung für Mensch und/oder Gerät. Der Grad der Gefährdung wird durch das Warnwort gekennzeichnet:

#### **Vorsicht!**

Gefahr von Sach- und Umweltschäden.

#### **Warnung!**

Potentielle Gefahr, die zu leichten oder mittleren Körperverletzungen oder zu erheblichen Sachschäden führen kann.

#### **Gefahr!**

Potentielle Gefahr, die zu schweren Körperverletzungen oder sogar zum Tod führen kann.

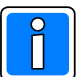

**Bezeichnet wichtige Information zu einem Thema**, **einer Vorgehensweise und andere wichtige Informationen.**

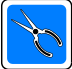

**Bezeichnet wichtige Hinweise zur Installation.**

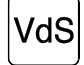

**Hinweise zur Programmierung/Installation gemäß VdS-Richtlinien.**

### **Sicherheitshinweise**

- **\*** Lesen Sie diese Anleitung sorgfältig und vollständig durch, bevor Sie das Gerät installieren und in Betrieb nehmen. Sie erhalten wichtige Hinweise zur Montage, Programmierung und Bedienung.
- **\*** Das Übertragungsgerät ist nach dem neuesten Stand der Technik gebaut. Benutzen Sie es nur:
	- bestimmungsgemäß und
	- in technisch einwandfreiem und ordnungsgemäß eingebautem Zustand
	- gemäß den Technischen Daten.
- **\*** Der Hersteller haftet nicht für Schäden, die durch einen bestimmungswidrigen Gebrauch verursacht werden.
- **\*** Bewahren Sie produktbegleitende Dokumentationen und anlagenspezifische Notizen an einem sicheren Ort auf.
- **\*** Installation, Programmierung sowie Wartungs- und Reparaturarbeiten dürfen nur durch autorisiertes Fachpersonal durchgeführt werden.
- **\*** Lötarbeiten dürfen nur mit einem temperaturgeregelten, vom Netz galvanisch getrennten Lötkolben vorgenommen werden.
- **\*** VDE-Sicherheitsvorschriften sowie die Vorschriften des örtlichen EVU beachten.
- **\*** Bei Anschluss von Geräten an ein öffentliches Fernsprechnetz, sind die Bestimmungen des Fernmeldenetz-Betreibers zu beachten.
- **\*** Wasser und Flüssigkeiten Halten Sie Wasser und andere Flüssigkeiten vom Gerät fern.

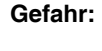

**Gefahr:** Das Gerät darf nicht in explosionsgefährdeten Räumen oder in Räumen mit metall- oder kunststoffzersetzenden Dämpfen eingesetzt werden.

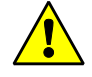

Löt- und Anschlussarbeiten innerhalb der gesamten Anlage, sind nur im spannungslosen, sowie vom Fernmeldenetz abgetrennten Zustand vorzunehmen.

### **1. Allgemeines**

### **1.1 Einsatzmöglichkeiten**

Die Übertragungsgeräte DS 7600 / DS 7700 dienen zur Übermittlung von Meldungen aus Gefahrenmeldeanlagen über öffentliche und private Kommunikationsnetze sowie als Schnittstelle zu dezentralen Anlagenteilen wie z.B. Managementsystemen, die über öffentliche oder private Netze angebunden sind. Darüber hinaus werden bei Einsatz in kompatiblen Gefahrenmeldezentralen über die Geräte Fernservice und Ferndiagnose ermöglicht. Die Meldungsübertragung kann hierbei über unterschiedliche Netze und mit der den jeweiligen Anforderungsprofilen entsprechenden Kommunikationsform erfolgen.

So kann z.B. eine Anbindung an Notrufserviceleitstellen über stehende oder bedarfgesteuerte Verbindung erfolgen, wobei zur Übermittlung der Alarm- und Statusinformationen das Protokoll VdS 2465 oder TELIM (nur bei bedarfgesteuerten Verbindungen) verwendet wird. Parallel oder zusätzlich können Meldungen im Klartext, als verbale Sprachmitteilung oder in Form von SMS, Email, e\*cityruf (e\*message) an Privatpersonen erfolgen. Von besonderer Bedeutung ist die Tatsache, dass mehrere Verbindungen gleichzeitig aufgebaut bzw. aufrecht erhalten werden können.

So besteht z.B. die Möglichkeit mehrere stehende Verbindungen zu unterschiedlichen Leitstellen aufzubauen. Zusätzlich können im Bedarfsfall bedarfgesteuerte Verbindungen aufgebaut werden, ohne das ein Abbau der bereits bestehenden Verbindungen erfolgt.

### **1.2 Übertragungsnetze**

Als Übertragungsnetz wird primär das ISDN genutzt, der Einsatz kann an Basisanschlüssen erfolgen, die als Mehrgeräteanschluss oder Anlagenanschluss konfiguriert sind. Bei Einsatz an ISDN-Anschlüssen in PTP-Konfiguration vor TK-Anlagen, ist ein Fernzugriff über ISDN möglich, weil für die nachgeschaltete TK-Anlage ein eigener funktionell und elektrisch entkoppelter S0-Bus zur Verfügung gestellt wird.

Außerdem verfügt das Gerät über eine Schnittstelle, die in Verbindung mit dem RFW 2000 den Zugang zu GSM-Netzen ermöglicht.

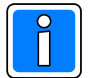

**Beim DS 7700 besteht darüber hinaus die Möglichkeit, private oder öffentliche IP-Datennetze für die Datenübermittlung zu nutzen.** 

#### **1.3 Integration in Gefahrenmeldezentralen**

Für die Integration in Gefahrenmeldezentralen stehen diverse standarisierte oder proprietäre Schnittstellen zur Verfügung, über die zusätzlich zur Alarmweitermeldung die Fernservicefunktionen ermöglicht werden.

Das Gerät kann, wenn eine Integration in GMZ nicht möglich oder gefordert ist, auch "stand alone" betrieben werden. Zu diesem Zweck können die 8 individuell konfigurierbaren Eingänge verwendet werden. Zusätzlich stehen 2 Steuerausgänge zur Verfügung, die von einer NSL (Notrufserviceleitstelle) oder von einem Telefon oder Mobiltelefon ferngesteuert werden können. Falls die Anzahl der zur Verfügung stehenden Ein- und Ausgänge nicht ausreicht, kann bei "stand alone" - Einsatz eine Erweiterung auf bis zu 80 zusätzlichen Ein- oder Ausgänge erfolgen.

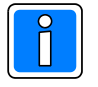

Die Übertragungsgeräte DS 7600 / DS 7700 verfügen unabhängig von der Betriebsart immer über 8 Meldergruppeneingänge, deren Aktivierungs- und Ansprechverhalten individuell den jeweiligen Anforderungen angepaßt werden können.

Alle systembedingten Daten, sowie alle objektspezifischen Programmierungen können über die Programmiersoftware "WINFEM Advanced" eingegeben werden.

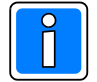

Für die Programmierung der Übertragungsgeräte DS 7600 und DS 7700 ist die Programmiersoftware **WINFEM "Advanced": ab Version V01.xx** erforderlich!

#### **1.4 Leistungsmerkmale**

Übertragungsmöglichkeiten:

- $\bullet$  ISDN B Kanal VdS 2465
- ISDN B Kanal Telim
- ! ISDN B Kanal Klartextübertragung (AWAG-Funktion)
- ! ISDN B Kanal V.110 (Für Übertragungen von ISDN zu GSM)
- $\bullet$  ISDN D Kanal, bedarfsgesteuert (X.31)
- ! ISDN D Kanal, temporäre stehende Verbindung (X.31)
- ISDN D Kanal, stehende Verbindung (X.31)
- ! SMS Versand über ISDN zu T-Mobil, Vodafone, E+ und O2
- e\* cityruf (alphanumerisch oder Nurton)
- ! GSM Datenverbindung (in Verbindung mit RFW 2000)
- ! GSM V.110 (für Übertragung von GSM zu ISDN, nur in Verbindung mit RFW 2000)
- SMS Versand über GSM (in Verbindung mit RFW 2000)
- ! Email in Verbindung mit RFW 2000 (Email Übermittlung über IP Datennetze in Vorbereitung)
- ! Bedarfgesteurte und stehende IP-Verbindungen (nur DS 7700)

Programmierbare Leistungsmerkmale:

- 20 Rufnummern bzw. Netzadressen für bedarfgesteuerte Verbindungen
- ! 4 Rufnummern für stehende Verbindungen über D Kanal
- ! 2 Netzadressen für stehende Verbindungen über IP Netze (nur DS 7700)
- ! in Verbindung mit WINMAG-Stationen bis zu 4 stehende IP-Verbindungen möglich (nur DS 7700)
- 5 Emailadressen
- $\bullet$  mehrere individuell konfigurierbare Anwahlfolgen
- ! nichtflüchtiger Ereignisspeicher für mind. 1000 max. 2000 Ereignisse
- ! Fernsteuermöglichkeiten in Verbindung mit Sprache und Telefontastatur (DTMF Erkennung)
- ! Analoges Protokoll, Sprachübertragung und DTMF Erkennung ohne zusätzliche Erweiterungen
- ! Bei "stand alone" Einsatz, bis zu 80 zusätzlich Ein oder Ausgänge
- ! Modemfunktion für den Remotezugriff auf die angeschlossene GMZ
- ! Anbindung an Einbruchmelderzentralen über serielle Schnittstelle mittels VdS-Protokoll 2465
	- 100 Ausgänge der Einbruchmelderzentrale als Alarmkriterium übermittelbar.
	- 40 Steuerausgänge des Übertragungsgeräts als frei programmierbare Steuereingänge für die Einbruchmelderzentrale programmierbar.
- ! Umfangreiche Fernservice und Ferndiagnosemöglichkeiten

# **2. Das Programm**

### **2.1 Ausführungsvarianten**

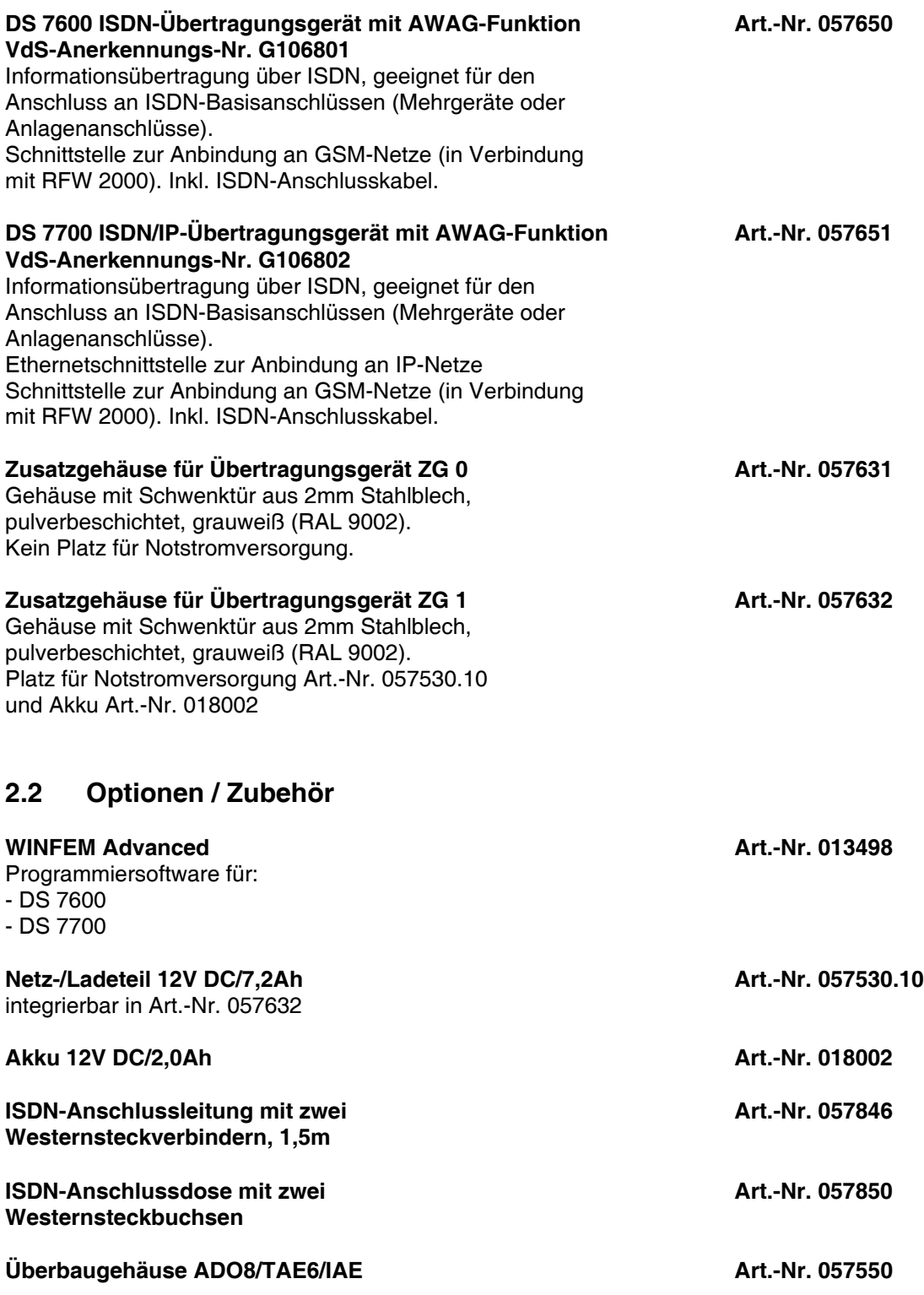

### **3. ISDN**

#### **3.1 Allgemeines**

ISDN steht für "**I**ntegrated **S**ervices **D**igital **N**etwork" (diensteintegrierendes digitales Telekommunikationsnetz) und ermöglicht (im Gegensatz zum analogen Fernsprechsystem) durch Digitalisierung die parallele Übertragung von Daten, Telefongesprächen, usw. auf einer Leitung. Weiterhin bestehen für ISDN-Anschlüsse Leistungsmerkmale wie z.B. Anrufweiterschaltung, Dauerüberwachung des Übertragungsweges, Identifikation des anrufenden Teilnehmers, usw. Ein Euro-ISDN-Anschluss muss beim Fernsprechnetzbetreiber beantragt, bzw. kann ein bestehender analoger Telefonanschluss durch Auftrag in einen Euro-ISDN-Anschluss geändert werden. Informationen über die Leistungsmerkmale, Diensteangebot und Netzausbau erteilt der Fernsprechnetzbetreiber.

#### **3.2 Anschlussarten**

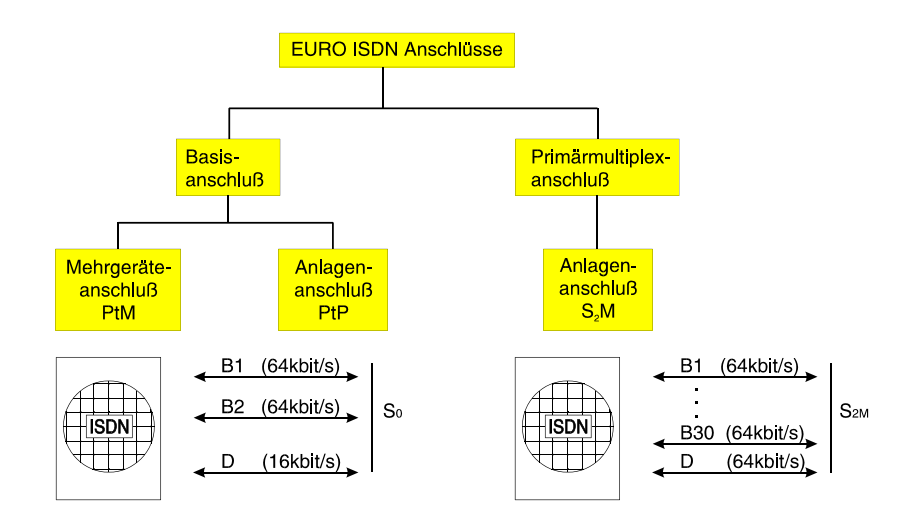

Je nach Kommunikationsbedarf kann zwischen zwei Anschlussarten gewählt werden:

- dem Basisanschluss und dem Primärmultiplexanschluss.

Der Primärmultiplexanschluss (S2M) bleibt dem Anschluss von großen Nebenstellenanlagen vorbehalten.

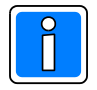

Der Basisanschluss kann entweder als Mehrgeräteanschluss (sog. Punkt zu Mehrpunkt, PtM) oder als Anlagenanschluss (sog. Punkt zu Punkt, PtP) z.B. zum Anschluss von kleineren Nebenstellenanlagen, konfiguriert sein. Zu beachten ist, dass bei einer **Punkt zu Punkt** Konfiguration **nur ein Endgerät** an den Basisanschluss angeschlossen werden darf (in den meisten Anwendungsfällen eine kleinere Nebenstellenanlage). Der Anschluss des Übertragungsgerätes erfolgt grundsätzlich an einem Basisanschluss welcher als Mehrgeräteanschluss (PtM) oder Anlagenanschluss (PtP) geschaltet ist. **Vorzugsweise ist das Übertragungsgerät am Mehrgeräteanschluss (PtM) anzuschließen.**

#### **Das Übertragungsgerät darf auf keinen Fall an einen Primärmultiplexanschluss (Anlagenanschluss, S2M) angeschlossen werden.**

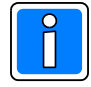

Falls nicht bekannt ist, um welche Konfiguration es sich handelt, kann mittels der Produkt-Kennziffer auf der Rechnung des Netzbetreibers Telekom die Anschlussart herausgefunden werden. Kennziffer 4010/4011 = PTM, Kennziffer 4015 = PTP.

Der Basisanschluss verfügt über 2 Nutzkanäle (B-Kanäle) mit einer Datenübertragungsrate von je 64kbit/s. Diese beiden Kanäle sind unabhängig von einander nutzbar, z.B. ein Kanal für Sprachübertragung und ein Kanal für Datenübertragung. Zum Verbindungsaufbau und zur Übertragung von Serviceinformationen ist der Steuerkanal (D-Kanal) mit einer Datenübertragungsrate von 16kbit/s vorhanden. Ein einheitliches Protokoll (DSS1) gewährleistet, dass sich die an das ISDN angeschlossenen Endgeräte untereinander verstehen.

Der Übergabepunkt des ISDN-Anschlusses an den Kunden wird als NTBA (Network Terminator Basis) bezeichnet, dieser stellt die international standardisierte S<sub>o</sub>-Schnittstelle (S<sub>o</sub>-Bus) zur Verfügung.

Der Anschluss des Ubertragungsgeräts an das digitale Fernsprechnetz (ISDN) erfolgt über den 4adrigen S<sub>0</sub>-Bus. An diesen S<sub>o</sub>-Bus werden auch die entsprechenden Telekommunikationsgeräte (Telefon, Fax, PC mit ISDN-Karte, usw.) angeschlossen.

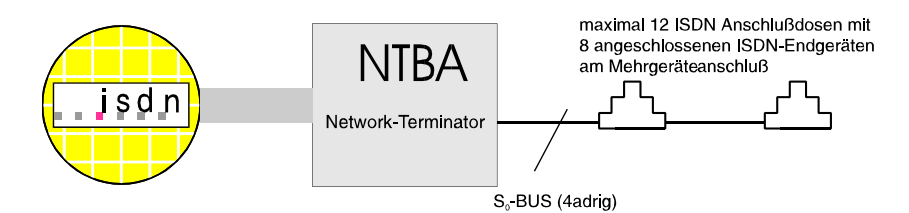

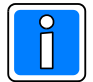

Der NTBA wird zusätzlich an die 230V AC Netzspannung angeschlossen. Dies ist notwendig, da Endgeräte ohne eigene Stromversorgung über den S<sub>0</sub>-Bus mit Spannung versorgt werden können. Bei Ausfall der 230V AC Netzspannung erfolgt eine Notstromversorgung des NTBA und eines einzigen Endgerätes (z.B. ISDN-Telefon) von der Vermittlungsstelle aus. Da das Übertragungsgerät DS 7600 / DS 7700 eine eigene Notstromversorgung ("stand alone" Gerät oder in Verbindung mit einer Gefahrenmeldeanlage) besitzt, und keine Energie aus dem S $_{\mathrm{o}}$ -Bus bezieht, hat der Ausfall der Netzspannung keine Auswirkungen auf die Funktionsweise.

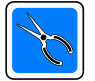

Das Übertragungsgerät dient zur Übermittlung von sicherheitsrelevanten Informationen, deshalb darf an der zweiten Anschlussbuchse des NTBA kein weiteres Endgerät angeschlossen werden (die zweite Anschlussbuchse des NTBA deshalb mit dem beiliegenden Western-Stecker verschließen und mit dem Hinweisaufkleber markieren!).

Wird ein LCR (Least cost router = Zusatzgerät zur Ermittlung des günstigsten Telekommunikationsbetreibers) eingesetzt, so darf dieser nur hinter dem Übertragungsgerät angeschlossen werden.

### **3.3 Anschaltung der Übertragungsgeräte DS 7600 / DS 7700**

#### **3.3.1 Mehrgeräteanschluss (PtM)**

Für die Übertragung von sicherheitsrelevanten Meldungen kommt vorzugsweise der **ISDN-Basisanschluss**, konfiguriert als **Mehrgeräteanschluss** zum Einsatz. Dort wird das ISDN-Ubertragungsgerät als 1. Teilnehmer in den S<sub>o</sub>-Bus eingeschleift.

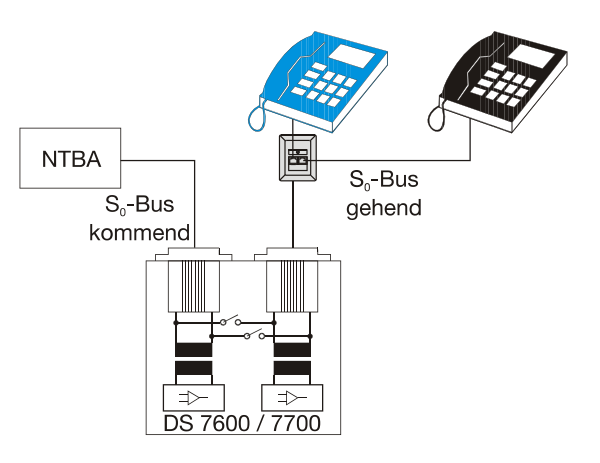

Bei einem Mehrgeräteanschluss können innerhalb des  $\mathsf{S_{o}}$ -Bus 8 Endgeräte aktiv betrieben werden.

Diese Konfiguration wird deshalb vorzugsweise im Privatbereich oder bei Geschäftsanschlüssen kleinerer Unternehmen verwendet. Als ein Endgerät kann z.B. auch ein PC mit ISDN-Steckkarte oder eine kleinere Nebenstellenanlage angeschlossen werden (siehe Beispiel).

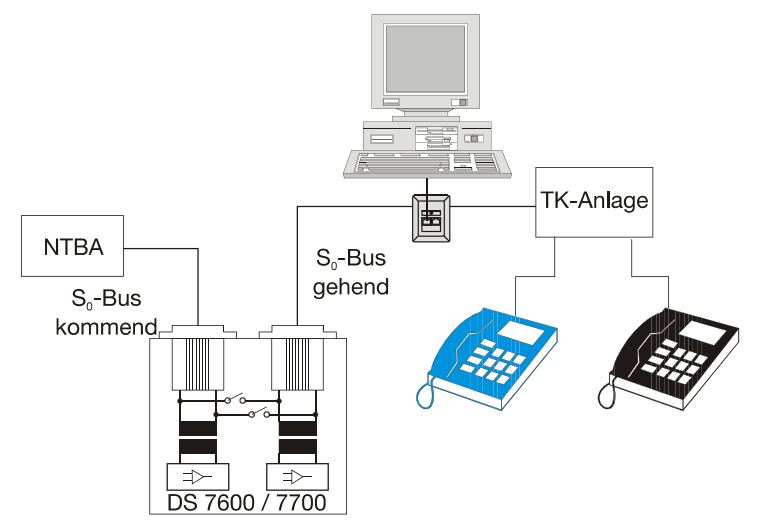

#### **3.3.2 Anlagenanschluss (PtP)**

Der Anlagenanschluss besteht aus einem S<sub>0</sub>-Bus an dem lediglich **ein Endgerät**, in der Regel eine TK-Anlage angeschlossen wird. Der Anlagenanschluss kommt in erster Linie bei Geschäftsanschlüssen kleiner bis mittlerer Unternehmen zum Einsatz.

Besonderheiten: Es besteht die Möglichkeit, Rufnummernblöcke zu verwenden (z.B. 0-99). Mehrere NTBA können mit der gleichen Rufnummer ausgestattet werden. Es besteht Durchwahlmöglichkeit zu den an die TK-Anlage angeschlossenen Teilnehmern.

Beispiel: Anlagenanschluss (Punkt zu Punkt-Konfiguration). Das ISDN-Übertragungsgerät wird an einen NTBA als 1. Teilnehmer vor die TK-Anlage in den S $_{\rm o}$ -Bus eingeschleift.

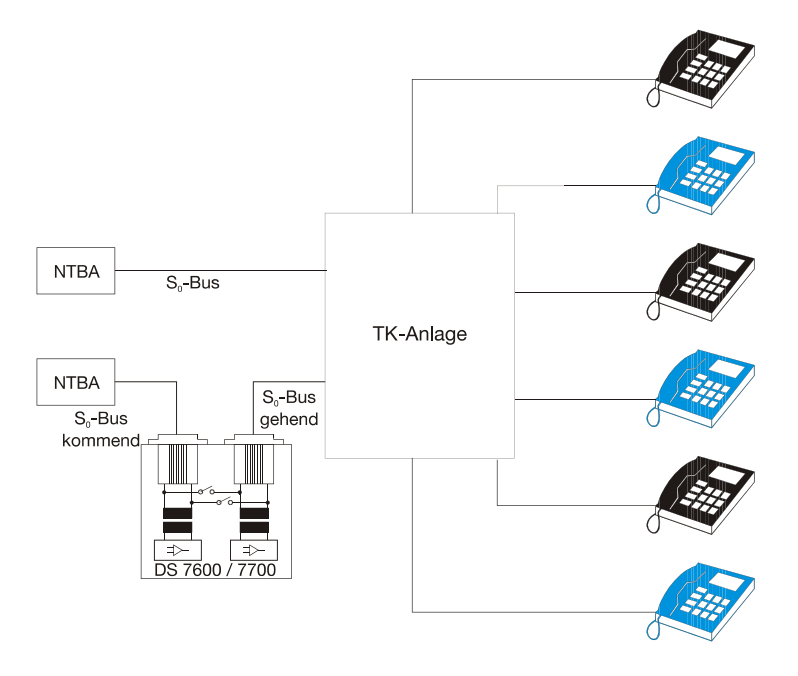

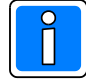

#### **Beachten Sie folgende Einschränkung beim Einsatz von Übertragungsgeräten an Anlagenanschlüssen:**

! Grundsätzlich können Geräte auch an Anlagenanschlüssen angerufen werden. Es ist jedoch im Gegensatz zum Mehrgeräteanschluss nur eine B-Kanal-Verbindung möglich. D.h. wenn während eines Fernzugriffs auf die nachgeschaltete Zentrale im Revisionsmodus eine Aktivierung des Übertragungsgerätes erfolgt, wird in diesem Fall die Verbindung zum dezentralen Programmiertool (WINFEM Advanced) unterbrochen und die Meldung abgesetzt.

! Bitte beachten Sie weiter, dass bei einer TK-Anlage die mit mehreren NTBA´s in PTP-Konfiguration ausgestattet ist, in den meisten Fällen ein Regelrufnummernblock verwendet wird. In diesem Fall ist die Anrufbereitschaft des Übertragungsgerät nicht gewährleistet, da u.U. der Anruf an einem anderen NTBA ankommt.

#### **3.3.3 Leistungsmerkmale bei ISDN Anschluss**

Bei Anschluss des Übertragungsgeräts an das ISDN, stehen folgende Leistungsmerkmale uneingeschränkt zur Verfügung:

#### **Blockadefreischaltung (nur bei programmierter ISDN-Blockadefreischaltung aktiv)**

Sollten beide B-Kanäle zum Zeitpunkt eines Aktiverungskriteriums belegt sein, so erfolgt durch das Übertragungsgerät eine protokollgemäße Freischaltung eines B-Kanals. Das Übertragungsgerät kann daraufhin die entsprechende Meldung absetzen.

#### **Sabotagefreischaltung (dieses Leistungsmerkmal ist permanent aktiv)**

Aufgrund der aktiven Bereitstellung eines S<sub>0</sub>-Busses (S<sub>0</sub>-Bus gehend), ist die Ubermittlung von Alarmmeldungen mittels Ubertragungsgeräts immer gewährleistet. Bei Defekt (z.B. Kurzschluß) oder Sabotage des S $_{\rm o}$ -Busses (S $_{\rm o}$ -Bus gehend) erfolgt die physikalische Abtrennung der nachgeschalteten Endgeräte.

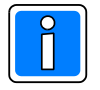

Der Betreiber der Anlage ist über die Leistungsmerkmale Blockade-/Sabotagefreischaltung zu informieren. Unter Umständen kann es erforderlich sein, das Einverständnis des Betreibers vor Inbetriebnahme des Übertragungsgerätes einzuholen.

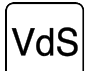

Bei nicht VdS gemäßer Installation, kann das Übertragungsgerät auch innerhalb einer ISDN-Nebenstellenanlage an einem S<sub>0</sub>-Bus betrieben werden. Die Leistungsmerkmale der Sabotage- und Blockadefreischaltung stehen dann nicht in vollem Umfang zur Verfügung. Ebenso kann die Verfügbarkeit des ISDN nicht geprüft (überwacht) werden. Bei einem Spannungsausfall der TK-Anlage ist unter Umständen keine Übertragung mehr möglich.

#### **Permanente Überprüfung der ISDN-Schnittstelle/S<sup>0</sup> -Bus (nur bei programmierter Dauerüberwachung aktiv!)**

Das Übertragungsgerät überprüft (bei programmierter Dauerüberwachung) permanent die physikalische Verbindung (Leitungsverbindung) zur Vermittlungsstelle. Werden die Mindestanforderungen unterschritten, leuchtet die LED "ISDN-Störung" auf, gleichzeitig öffnet das Zwangsläufigkeitsrelais (Zwangsläufigkeit der angeschlossenen Einbruchmelderzentrale). Zusätzlich kann das ISDN-Leistungsmerkmal "Dauerüberwachung" bei der "TELEKOM" beantragt werden. Hierbei wird die Funktionsfähigkeit und die Übertragungsqualität des Anschlusses von der Vermittlungsstelle aus ständig überwacht. Dies ist jedoch nicht erforderlich, da das Übertragungsgerät die Schicht 1 automatisch aktiviert, wenn der Netzbetreiber diese abbaut.

#### **Möglichkeit der Fernabfrage und Fernparametrierung durch Leitstelle oder Errichter**

Hinweis ISDN-Leistungsmerkmal "Übermittlung der Rufnummer": Während der Rufphase bekommt der Angerufene die Rufnummer des Anrufers übermittelt (z.B. im Display des ISDN-Telefons angezeigt). Für die Datenübermittlung ist dieses Leistungsmerkmal wichtig, denn anhand der übertragenen Rufnummer kann eine Identifizierung und entsprechende Zugangsberechtigung erfolgen.

Das Übertragungsgerät prüft anhand der Rufnummer die Anrufberechtigung und gibt bei entsprechender Programmierung z.B. die Fernabfrage frei.

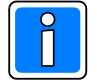

Dieses Leistungsmerkmal ist bei Anschaltung an einen Mehrgeräteanschluss (PtM) sowie an einen Anlagenanschluss (PtP) verfügbar.

#### **Konfigurationshinweise:**

- Die Schnittstelle S $_{\scriptscriptstyle 0}$  sollte vorzugsweise als Mehrgeräteanschluss (Punkt-zu-Mehrpunkt- Konfiguration, PtP) betrieben werden (ggf. Rückfrage beim Fernsprechnetzbetreiber/An tragsstellung).
- Wird das Übertragungsgerät entsprechend des Anschlussplanes 13.1 an den ISDN-An schluss angeschlossen (1. Teilnehmer nach dem NT) ist eine Sabotagefreischaltung möglich.
- Als Leistungsmerkmal stehen bei einem Mehrgeräteanschluss standardmäßig 3 Mehrfachruf nummern (MSN) zur Verfügung. Damit besteht u.a. die Möglichkeit innerhalb des Mehrge räteanschlusses Endgeräte selektiv anzusprechen. Dem DS 7600, bzw. DS 7700 kann die gleiche MSN-Rufnummer wie einem ISDN-Telefon (kein Modem!) zugeteilt werden. Bei sicherheitsrelevanten Anwendungen ist nach Möglichkeit dem Übertragungsgerät eine eigene Rufnummer zuzuordnen, um es eindeutig identifizieren und ansprechen zu können.
- Bei Einsatz in PtP (Anlagenanschluss) Konfiguration werden nach der Belegung des ISDN durch das Übertragungsgerät bestehende Gespräche nicht unterbrochen. Vorausgesetzt ist die Belegung von nur einem B-Kanal.
- Während des Bestehens einer ISDN-Verbindung durch das Übertragungsgerät (Einsatz in PtP Konfiguration), können jedoch keine Verbindungen von anderen Teilnehmern angenommen oder aufgebaut werden. Bestehende Gespräche, wenn der zweite B-Kanal frei ist, werden nicht unterbrochen.
- Bei Einsatz in PtP (Anlagenanschluss) Konfiguration werden Anrufe auf die MSN des Übertragungsgeräts nicht durchgereicht. Deshalb ist es sinnvoll bei Einsatz vor TK-Anlagen diese MSN aus dem Rufnummernblock reservieren zu lassen und nur exklusiv für das Übertragungsgerät zu verwenden.

### **3.4 X.25 Verbindung im ISDN (X.31 D-Kanal)**

Innerhalb des Euro-ISDN kann der D-Kanal als Übergang vom ISDN-Netz zu einem anderen Datennetz genutzt werden. So kann ein weiterer Datenübertragungsweg zur Übermittlung von Gefahrenmeldungen an einem ISDN-Anschluss (bei gleicher Teilnehmer-Rufnummer) genutzt werden. Der X.25 Zugang für das Übertragungsgerät muss von der "TELEKOM" speziell eingerichtet und konfiguriert werden (z.B. Auftrag für einen ISDN ACCESS 100 oder D-Kanal DATA).

Die Anschaltung des Übertragungsgeräts an das ISDN erfolgt dabei gleich wie unter 13.1 beschrieben.

#### **3.4.1 Mehrfachnutzung des ISDN D-Kanal**

Der ISDN D-Kanal dient zum Verbindungsaufbau sowie zur Übertragung von Serviceinformationen zwischen den Endeinrichtungen (z.B. Telefon) und der Vermittlungsstelle. Mit diesen Steuer- bzw. Signalisierungsfunktionen ist der D-Kanal jedoch nicht voll ausgelastet. Hier besteht die Möglichkeit den D-Kanal für den Zugang zu paketorientierten X.25 Datenübertragungsnetzen (z.B. Datex-P, eigenes Netz) permanent zu benützen.

Dies hat folgende Vorteile:

- ! auf dem D-Kanal können keine Besetztfälle auftreten (Anzahl logischer Kanäle beachten),
- ! Datenübermittlung über den D-Kanal, die Nutzung der beiden B-Kanäle ist daher ohne Einschränkung möglich,
- ! durch ein spezielles Protokoll und Zugriffsverfahren wird eine ständig stehende, virtuelle Verbindung zwischen den Endeinrichtungen (hier: Übertragungsgerät und Empfangszentrale des Wachunter nehmens) hergestellt, z.B. ACCESS 100 max. 2 logische Kanäle.
- ! die bedarfsgesteuerte Verbindung über den D-Kanal (D-Kanal DATA) ist möglich und aus Kostengründen auch sinnvoll.

**3.4.1.2 Hinweis zum TEI** (TEI=Terminal endpoint identifier).

Der TEI-Wert bezeichnet die S<sub>0</sub>-Bus-Adresse des Endgeräts. Innerhalb des TEI-Wertebereiches gibt es zwei grundsätzliche Unterscheidungen:

TEI-Werte von 64 bis 126 werden von der Vermittlungsstelle dem Endgerät automatisch vergeben d.h. der TEI-Wert wird von der Vermittlungsstelle dem Endgerät (z.B. Telefon) beim Anstecken an den S<sub>o</sub>-Bus automatisch zugewiesen.

TEI-Werte von 1-63 müssen am betreffenden Endgerät fest eingestellt/programmiert werden und bleiben dem Endgerät zugeordnet, dieser feste TEI-Wert wird vom Netzbetreiber ("TELEKOM") bei Antrag auf X.25 Zugang/über D-Kanal vergeben. Die TEI-Werte 1-63 kennzeichnen u.a. Endgeräte welche Datenpaktete über den D-Kanal versenden. In der Vermittlungsstelle werden diese Daten dann entsprechend weitergeleitet. Die TEI-Werte 50, 51, 52 und 53 sind für den T-ISDN Dienst "D-Kanal- Data" reserviert.

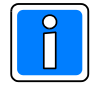

Wenn lediglich über B-Kanal übertragen wird, erfolgt die TEI-Vergabe automatisch von der Vermittlungsstelle, wenn der D-Kanal zur Datenübertragung genutzt wird, muss der TEI-Wert programmiert werden.

#### **3.5 Besonderheiten beim Einsatz von Übertragungsgeräten an Anlagenanschlüssen**

#### **3.5.1 PtP Einsatz exklusiv**

An dem NTBA kann lediglich das Übertragungsgerät betrieben werden, weitere Endgeräte können nicht angeschaltet werden. Diese Betriebsart wird vom DS 7600 / DS 7700 unterstützt, sollte jedoch vermieden werden. Steht ein NTBA exklusiv für das Übertragungsgerät zur Verfügung, kann dieser als Mehrgeräteanschluss konfiguriert werden (Antragstellung "TELEKOM").

### **3.6 Einsatz des Übertragungsgeräts DS 7700 innerhalb IP-Netzwerke**

Das DS 7700 kann private oder öffentliche IP-Datennetze zur Datenübermittlung nutzen. Besonders Filialunternehmen haben die Möglichkeiten erkannt, die sich durch eine Nutzung der vorhandenen Datennetze ergeben. Der Einsatz der IP-Technologie schafft zum einen eine mögliche Kostenreduzierung, und zum anderen können innovative Leistungsmerkmale realisiert werden, wie z.B. eine permanent stehende Verbindung zur Leitstelle.

Beachten Sie die technische Ausstattung einer Alarmempfangseinrichtung (z.B. DEZ 9000):

- VdS anerkannte Alarmempfangseinrichtung
- Unterstützung des TCP/IP Übertragungsverfahren mit dem vom VdS definierten Protokoll .VdS 2465 - S2" für TCP / IP.
- Kontinuierlicher Ausbau sollte möglich sein
- Rückfallebene bei Ausfall der Leitstelle beachten

Die geforderten technischen Anforderungsprofile sowie auch die Integration der Alarmempfangseinrichtung für IP - Netze in bestehende Leitstellen sind bei Einsatz der Alarmempfangseinrichtung DEZ 9000 gewährleistet.

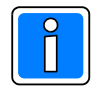

Auch die Anbindung über öffentliche IP - Netze ist für das DS 7700 kein Problem, weil eine VdS - gemäße Verschlüsselung erfolgen kann. Es besteht die Möglichkeit für jeden aufgeschalteten Teilnehmer einen eigenen, individuellen Schlüssel vorzuhalten.

#### **3.6.1 Richtlinien für die IP - Datenübertragung** (Stand August 2006)

**VdS 2471** (Übertragungswege in Alarmübertragungsanlagen)

Anhang A13 Schnittstelle S2 / S3 zur Anschaltung an IP-Netze unter Verwendung des TCP – Protokolls freigegeben

#### **VdS 2465** (Übertragungsprotokoll für Gefahrenmeldeanlagen) Mit Ergänzung S2: Protokollerweiterung zur Anschaltung an Netze der Protokollfamilie TCP.

**VdS 2311** (Planung und Einbau)

Übertragung über IP - Netze wird nicht explizit behandelt.

#### **3.6.2 Intranet - das interne Datennetz**

Beispiel für ein Intranet: Filialunternehmen

- Das interne Datennetz eines Unternehmens wird als Intranet bezeichnet.
- Ein IP basierendes Intranet ist in seiner Funktionalität dem Internet gleichzusetzen.
- Intranets sind eigenständige, vom Internet abgekoppelte Netze.
- Aus einem Intranet kann auf das öffentliche Internet zugegriffen werden, ein Zugriff aus dem Internet auf ein Intranet wird durch entsprechende Schutzmechanismen verhindert (Firewall).

#### **Konfigurationshinweise:**

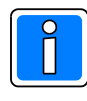

Auf jeden Fall muß mit dem Netzadministrator abgestimmt werden welche IP-Adresse, Gatewayadresse und Portnummern verwendet werden dürfen. Der Netzadministrator ist der zentrale Ansprechpartner zu allen Netzwerkfragen.

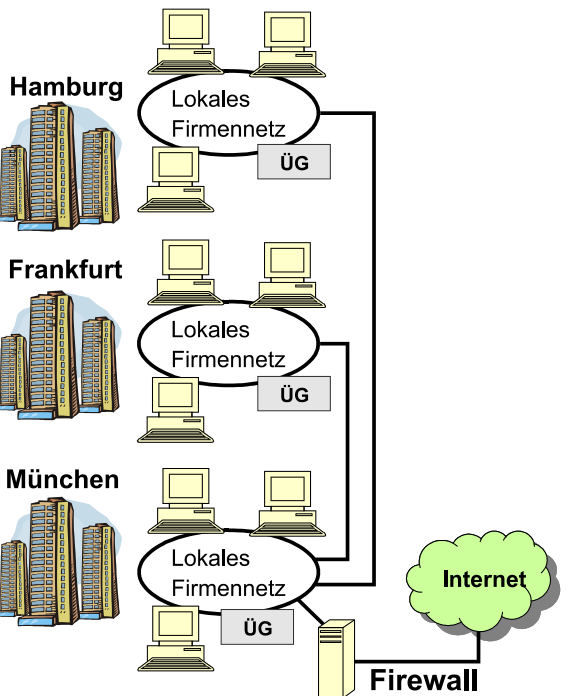

Für das Übertragungsgerät ist ein IP - Netzzugang (Ethernet 10 MBit oder 100 MBit) erforderlich.

Sowohl für das Übertragungsgerät als auch für die Empfangseinrichtung ist jeweils eine feste IP - Adresse erforderlich.

Gegebenenfalls ist beim Netzwerkadministrator zu erfragen, ob auch abgehend eine bestimmte Portnummer verwendet werden soll, diese ist dann bei der Programmierung mit "WINFEM Advanced" beim DS 7700 einzutragen (Eigener Port) . Falls diesbezüglich, von Seite des Netzadministrators, keine Anforderungen bestehen, als eigene Portnummer "0" verwenden, das DS 7700 sucht sich dann selbstständig einen freien, nutzbaren Port.

#### **3.6.3 Lokale Infrastruktur bei Nutzung des Internets**

#### **3.6.3.1 Auswahl des geeigneten ADSL – Zugangs**

Für die Nutzung des Internets ist ein entsprechender ADSL - Zugang erforderlich, z.B. T-DSL 2000 der Telekom. Die Telekom stellt eine Vielzahl von DSL - Produkten zur Verfügung. Die gebräuchlichsten sind T-DSL 1000, T-DSL 2000 und T-DSL 6000. Die gravierenden Unterschiede zwischen den einzelnen Produkten bestehen in der Downloadgeschwindigkeit (Downstream) und in der Uploadgeschwindigkeit (Upstream). Eine produktspezifische Eigenart aller ADSL – Netzzugänge ist die unterschiedliche Up - und Downloadgeschwindigkeit, wobei die Downloadgeschwindigkeit grundsätzlich wesentlich höher ist als die Uploadgeschwindigkeit.

Deshalb muss in der Regel, bei der Auswahl des geeigneten DSL – Produktes, in erster Linie die Uploadgeschwindigkeit betrachtet werden.

Bei Einsatz des DS 7700 als Alarmübertragungsgerät reicht in der Regel der T-DSL 1000 Zugang aus. Nach Möglichkeit ist ein "Flat-Rate" Tarif zu wählen, um der Verbindung des Übertragungsgeräts zur Leitstelle Standleitungseigenschaften zu geben. Falls eine stehende Verbindung nicht möglich ist, weil z.B. das Datenvolumen oder die Verbindungsdauer beschränkt ist (Volumen- oder Zeittarif), kann das Übertragungsgerät auch so programmiert werden, dass eine bedarfgesteuerte Verbindung hergestellt wird. Die Verbindung zur Empfangseinrichtung wird dann nur kurzzeitig zum Übertragen von Meldungen aufgebaut.

#### **3.6.3.2 Übersicht DSL-Anschluss**

Das DS 7700 verfügt über keine DSL-Modem-Funktionalität. Soll die Verbindung über ein öffentliches IP-Netz (z.B. Internet) erfolgen, so erfolgt der Anschluss grundsätzlich über ein lokales Netzwerk, welches über einen entsprechenden Router mit dem DSL-Modem verbunden ist (z.B. DSL-Router).

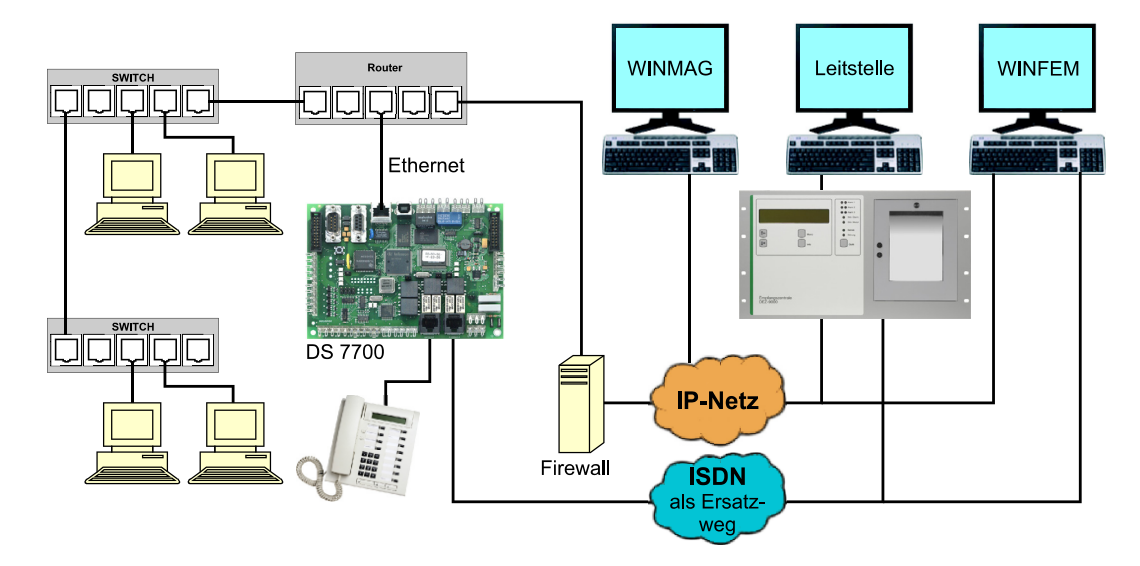

#### **Konfigurationshinweise:**

Die Informationen und Parameter sind vom zuständigen Netzwerkadministrator zu erfragen, und müssen am Übertragungsgerät programmiert werden:

- IP- Adresse des Übertragungsgeräts (eigene IP Adresse)
- Gateway des Subnetzes

Bei Verbindungen zu Teilnehmern, die sich in einem fremden Netz, bzw. in einem anderem Subnetz befinden, wird ein Gateway verwendet. Dem Empfangsmodul muss die IP Adresse des Gateways mitgeteilt werden, damit eine Datenübertragung zu Teilnehmern in entfernten Netzen erfolgen kann.

- Netzmaske des Subnetzes

Die IP Adresse beinhaltet die Adresse des Netzes, in dem der Netzteilnehmer sich befindet und die lokale für das Endgerät reservierte Adresse. Dabei enthält der vordere Teil der IP Adresse die Netzwerkadresse (Netzadresse) und der hintere Teil die Teilnehmeradresse (Hostadresse). Die Trennung der beiden Adressteile ist nicht an eine feste Stelle gebunden, sondern kann theoretisch an jeder beliebeigen Stelle der 32 Bit langen IP - Adresse erfolgen.

Die Länge der Netzadresse ergibt sich aus der Adressenklasse, die wiederum von der Größe des lokalen Netzwerkes (Anzahl der Netzteilnehmer) abhängig ist.

Ein Endgerät muss entscheiden können, ob eine IP - Zieladresse sich im lokalen Netz befindet oder ob die Datenpakete über das Gateway aus dem Netz "herausgeroutet" werden müssen. Hierzu dient die Netzmaske.

Gebräuchlicher Werte für die Netzmaske ist beispielsweise 255.255.255.0 (Klasse C Netze). Es sind jedoch, auch andere Werte möglich; fragen Sie hierzu den zuständigen Netzadministrator.

#### Port für TCP/IP Verbindung

Hier erfolgt der Eingabe der Portnummern, über die das Gerät angesprochen wird. Der verwendete Wert sollte über 5000 liegen, der max. zulässige wert ist 65535.

Die Vergabe der Portnummer erfolgt in der Regel durch den jeweiligen Netzadministrator.

Wenn das verwendete IP-Netz kein in sich abgeschlossenes Netz ist und eine Verbindung aus einem anderen Netz, z.B. über Internet zulässt, muss gegebenenfalls geklärt werden, ob die im lokalen Netz vorhandene Firewall die eingestellte Portadresse zulässt.

#### **Als zusätzliche Anforderungen an den ADSL - Zugang der IP - Empfangseinrichtung (DEZ 9000):**

- Eine Flat-Rate ist für die Empfangseinrichtung grundsätzlich erforderlich.
- Für die Empfangseinrichtung ist jeweils eine feste IP Adresse erforderlich.

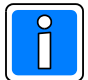

Auf jeden Fall muß mit dem Netzadministrator der Alarmempfangseinrichtung (Leitstellenbetreiber) abgestimmt werden, welche IP-Adresse und Portnummer verwendet werden dürfen.

#### **3.6.3.3 Verbindungsaufbau über öffentliche IP - Netze**

Das Übertragungsgerät unterstützt kein DHCP (Dynamic Host Configuration Protocol). Das DHCP ermöglicht mit Hilfe eines entsprechenden DHCP-Servers die dynamische Zuweisung einer IP-Adresse und weiterer Konfigurationsparameter an Computer in einem Netzwerk (z. B. Internet oder LAN).

Deshalb ist es erforderlich, dass innerhalb des lokalen Netzwerkes für das Übertragungsgerät immer eine feste IP-Adresse zur Verfügung gestellt wird. Befinden sich die Alarmempfangseinrichtung und das Übertragungsgerät innerhalb des lokalen Netzes und sind für beide Kommunikationspartner feste IP-Adressen zugeordnet, ergeben sich keinerlei Verbindungsprobleme (Konfiguration wie unter 3.6.2).

Bei der Anbindung an öffentliche IP-Netze ist die Vergabe einer statischen IP-Adresse oftmals nicht möglich, insbesondere bei der Internetnutzung mittels DSL-Zugängen, da diesen Zugängen in der Regel bei jedem Verbindungsaufbau in das öffentliche Netz neue IP-Adressen zugeordnet werden. Um eine Verbindung zu einer Gegenstelle aufbauen zu können, muss deren IP-Adresse aber bekannt sein, deshalb ergibt sich aus Sicht des Übertragungsgeräts folgende Konstellation:

- Wechselnde IP-Adresse ins öffentliche Netz, feste IP-Adresse der Alarmempfangseinrichtung (Leitstellenbetreiber), daraus folgt,
	- -> Die IP Adresse des Übertragungsgeräts ist der Alarmempfangseinrichtung nicht bekannt.
	- -> Die Alarmempfangseinrichtung (Leitstelle) besitzt eine feste IP-Adresse, die dem Übertragungsgerät bekannt ist

Durch diese Konstellation bedingt, kann der Verbindungsaufbau zur Alarmempfangseinrichtung (Leitstelle) nur durch das Übertragungsgerät initiiert werden.

#### **3.6.3.4 Verbindungsaufbau bei stehender Verbindung**

Da das DS 7700 für die Alarmübertragung verwendet wird, hat eine "stehende Verbindung" in diesem Gerät zusätzlich den Charakter einer Standleitung zur Meldestelle. Hierbei versucht das DS7700 "aktiv" eine Verbindung zur Alarmempfangseinrichtung (Leitstelle) herzustellen. Wurde die Verbindung erfolgreich hergestellt, bleibt diese ständig erhalten. Findet eine Unterbrechung der Verbindung statt, wird sofort nach der Erkennung der Unterbrechung versucht, die Verbindung erneut herzustellen.

Dieses Verhalten ist notwendig wenn sich die IP-Adresse des Übertragungsgerätes ändert (z.B. Zwangstrennung nach 24 Stunden bei der DSL-Flatrate). In diesem Fall ist die IP-Adresse der Meldestelle die einzige Konstante und deshalb nur das Übertragungsgerät in der Lage, die Verbindung wieder "aktiv" herzustellen. Eine Unterbrechung kann z.B. durch folgende Ursachen hervorgerufen werden:

- Netzwerkstörungen, z.B. Leitungsunterbrechung
- Reset am Übertragungsgerät oder der Gegenstelle und die damit verbundene Protkollunterbrechung.
- Zwangstrennung bei T-DSL (24-stündlich).

#### **3.6.3.5 Verbindungsaufbau bei bedarfsgesteuerter Verbindung**

Die Verbindung zur Alarmempfangseinrichtung (Leitstelle) wird erst aufgebaut, wenn Daten zu übertragen sind. Nach einer kurzen Nachlaufzeit (ca. 20 Sekunden) wird die Verbindung wieder abgebaut, sofern keine weiteren Daten übertragen werden müssen.

Ein Ausfall der Gegenstelle kann in diesem Modus erst erkannt werden, wenn der Verbindungsaufbau nicht erfolgreich war, bzw. das Senden der Daten fehlschlägt.

#### **3.6.3.6 Identifikation des Übertragungsgeräts**

#### **Identifikation bei der Alarmempfangseinrichtung:**

Die Identifikation des Übertragungsgeräts wird anhand der Identifikationsnummer (ID-Nummer) vorgenommen. Die IP-Adresse ist dafür ungeeignet, da sich diese wie bereits erläutert, ändern kann. Die Gegenstelle (Alarmempfangseinrichtung) hätte in diesem Fall keine Möglichkeit mehr den Sender eindeutig zu identifizieren. Die Identifikation wird grundsätzlich mit Hilfe der Identifikationsnummer vorgenommen, aus diesem Grund muss diese im Gesamtsystem eindeutig sein.

#### **Identifikation bei WINMAG / WINFEM:**

Die Identifikation des Übertragungsgeräts wird anhand des übermittelten Passworts und der Identifikationsnummer (ID-Nummer) vorgenommen. Hier muss sich auch die Gegenstelle gegenüber dem Übertragungsgerät identifizieren bzw. authentifizieren. Dies erfolgt über den Austausch von Passwort und Identifikationsnummer.

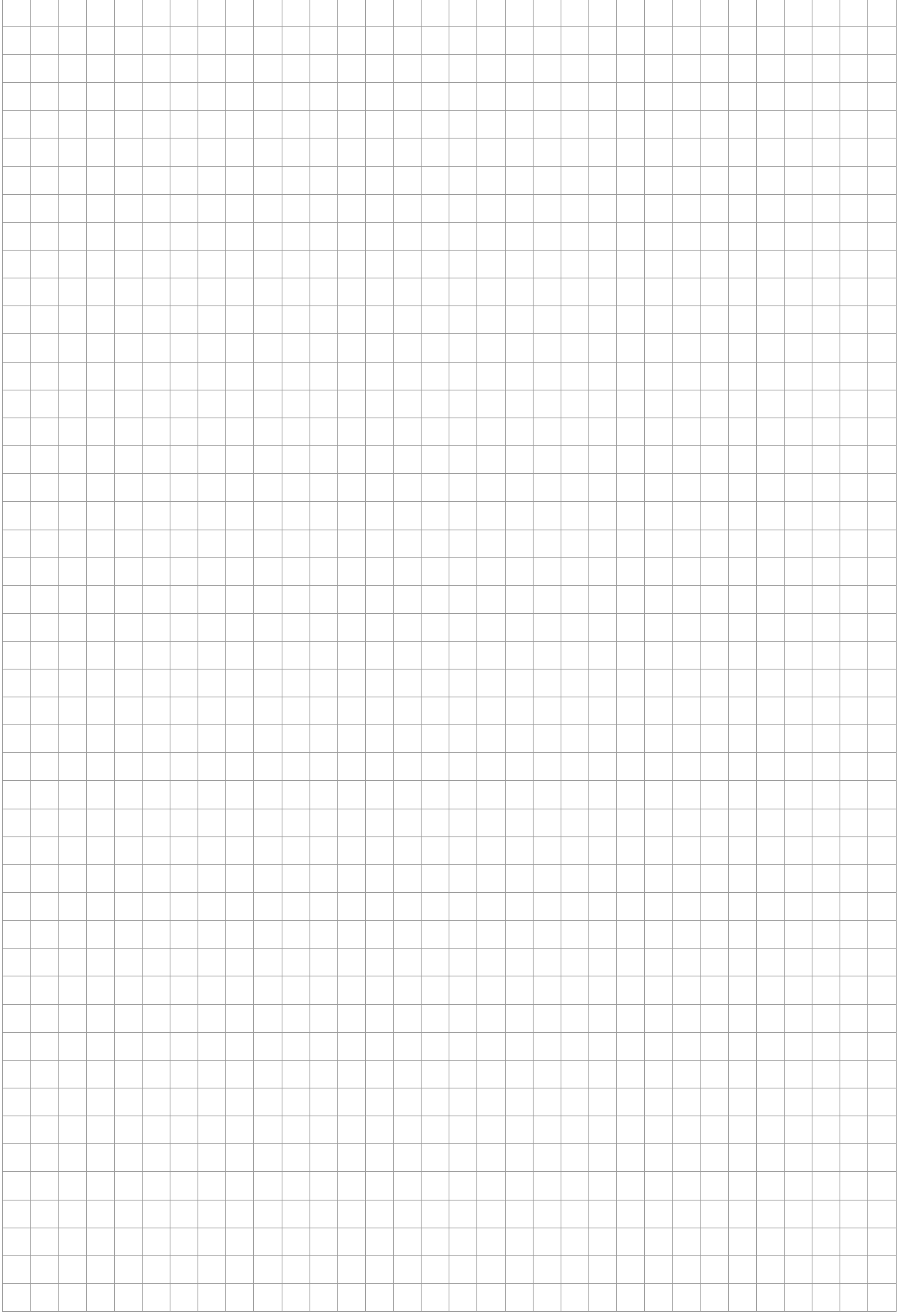

### **4. Fotoübersicht DS 7600 / DS 7700**

#### **4.1 Übersicht Rechnerplatine DS 7600, Art.-Nr. 057650**

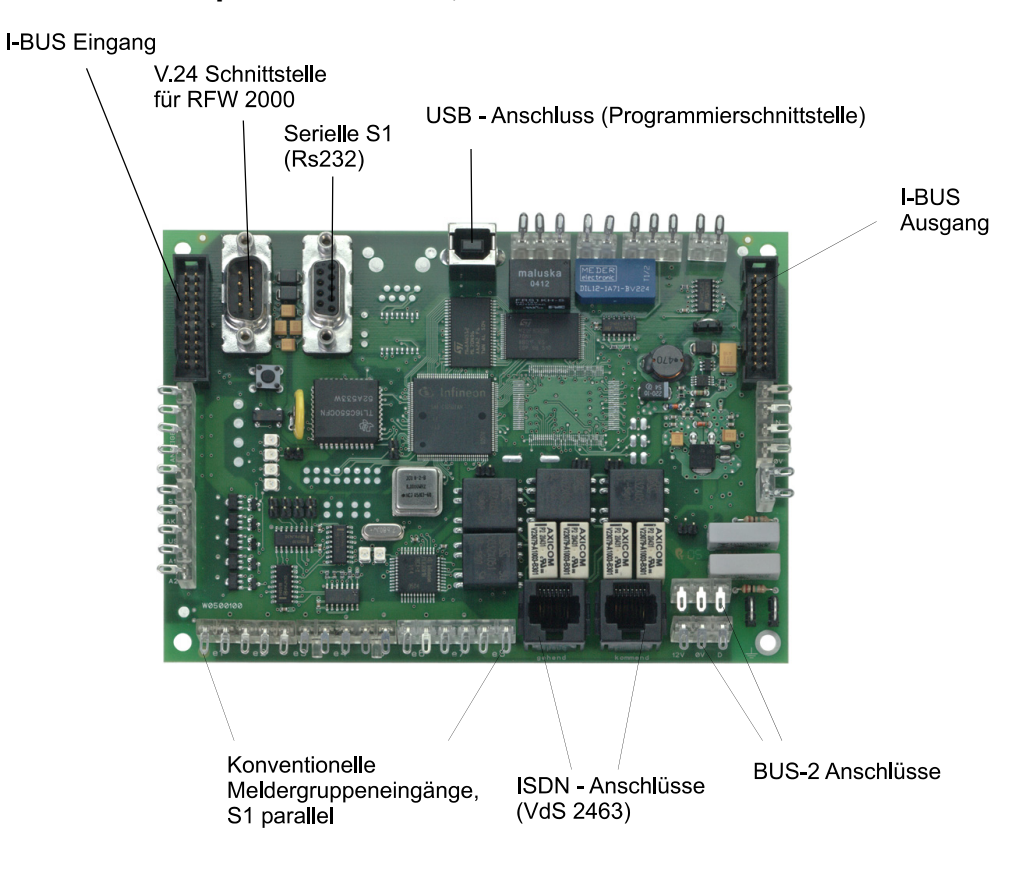

### **4.2 Übersicht Rechnerplatine DS 7700, Art.-Nr. 057651**

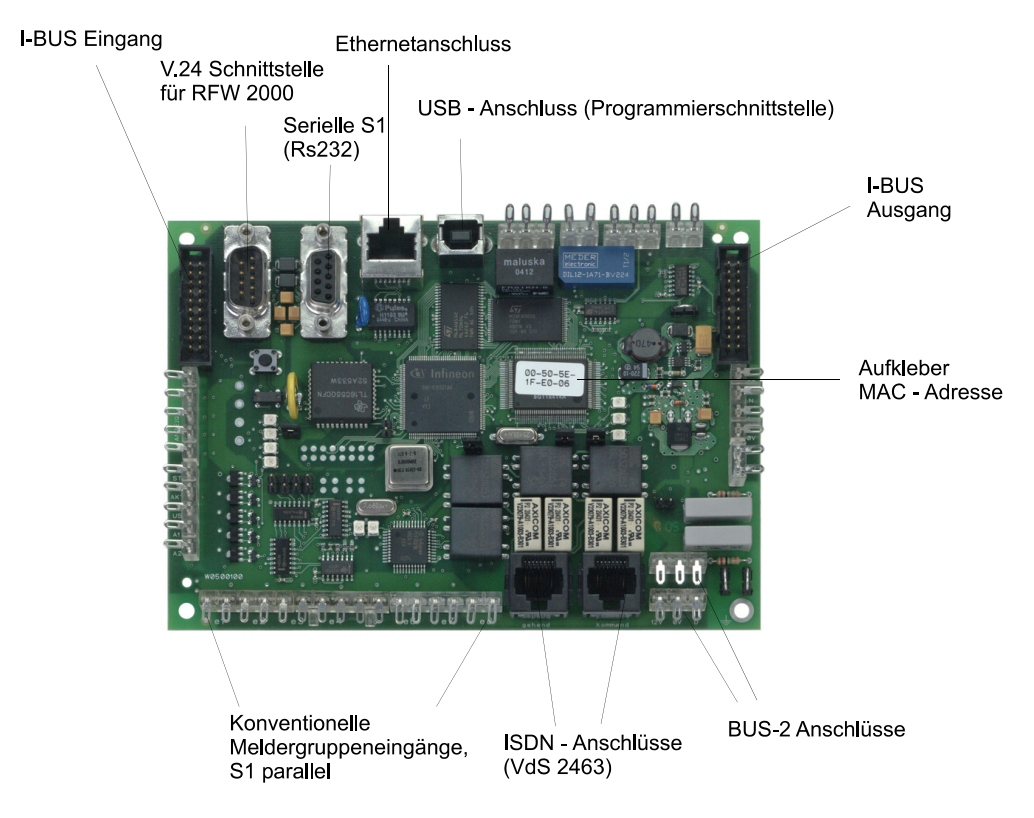

### **4.3 Übersicht DS 7700 im Gehäuse ZG 1 (Option)**

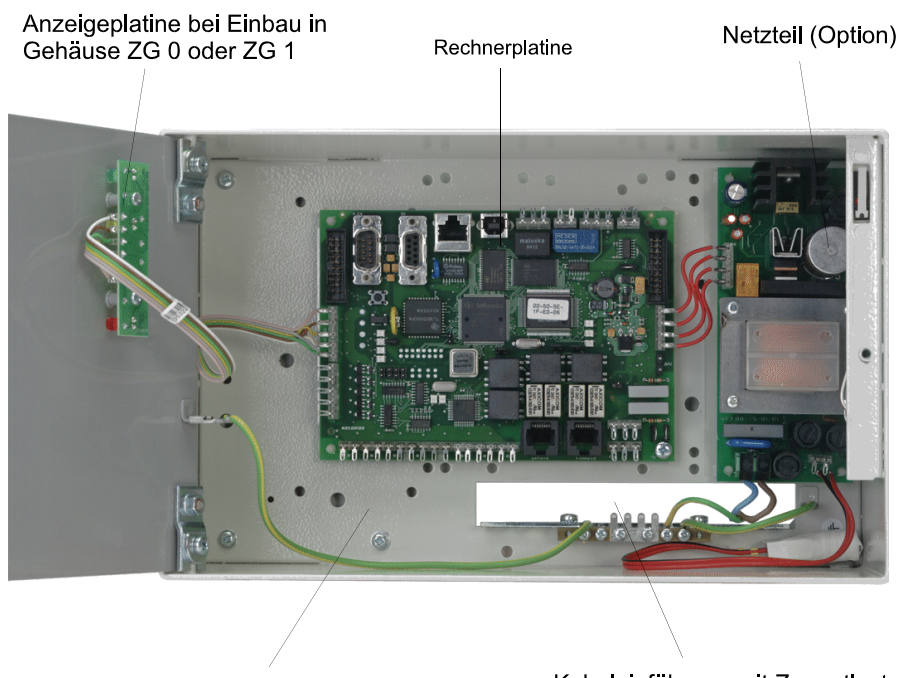

Akkustellplatz

Kabeleinführung mit Zugentlastungen<br>und Schirmanschlussleiste

### **5. Anschlussmöglichkeiten des DS 7600 / DS 7700**

### **5.1 Übertragungsmöglichkeiten**

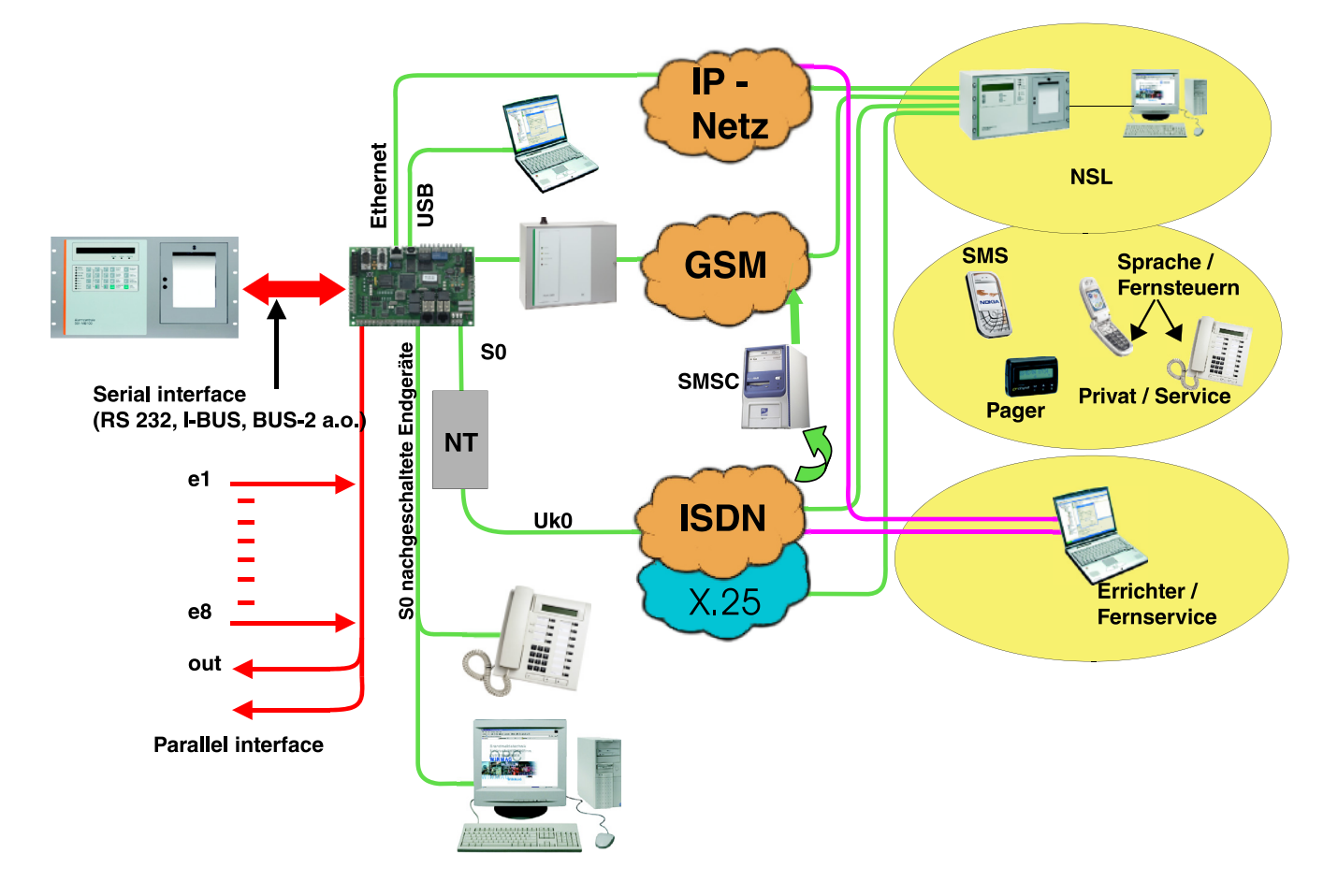

Die Abbildung zeigt Anschluss- und Übertragungsmöglichkeiten die mit dem Übertragungsgerät möglich sind. Das Übertragungsgerät dient als zentrale Kommunikations- und Übermittlungsschnittstelle für alle anschaltbaren Endgeräte.

Als Integrationsbaustein in Verbindung mit Zentralen aus unserem Hause dient das DS 7600 / 7700 als Übertragungsschnittstelle zwischen der angeschlossenen Zentrale (GMZ) und z.B. dem ISDN. Die Programmierung sowie die Speicherung der zentralenrelevanten Daten erfolgt in diesem Fall über die Zentrale, bzw. über deren Bedien- und Konfigurationselemente (z.B. WINFEM Advanced).

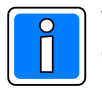

Wird das Übertragungsgerät DS 7600 bzw. das DS 7700 als Integrationsbaustein betrieben, ist es grundsätzlich möglich, die "stand alone" Funktionen (Aktivierungseingänge E1 ... E8) zusätzlich ohne Einschränkungen, unabhängig von der eingesetzten Zentrale zu nutzen.

Für die Programmierung des Übertragungsgerätes mittels PC (direkt vor Ort) steht eine USB Schnittstelle zur Verfügung. Um der wachsenden Anforderung von Fernparametrierung und Fernwartung gerecht zu werden, steht zum einen die Fernparametrierung/Fernwartung über ISDN und auch die Möglichkeit der Fernparametrierung/ Fernwartung über IP-Netzwerke (Ethernet nur DS 7700) zur Verfügung.

#### **5.2 Integrierte Schnittstellen**

Die Übertragungsgeräte DS 7600 / DS 7700 besitzen folgende integrierte Schnittstellen zum Anschluss an die verschiedenen Zentralensysteme:

- 1. 8 konventionell ansteuerbare, überwachte Meldergruppeneingänge (E1 E8) (parallele Schnittstelle S1). - Diese Eingänge stehen unabhängig von der gewählten BUS-Integration in eine Zentrale immer zur Verfügung.
- 2. BUS-2 Anschluss (nur Kompatibilitätsmodus möglich, siehe Kap. 5.3) Schnittstelle zur Integration in Einbruchmelderzentralen aus unserem Hause (z.B. 561-MB8, 561-MB16, 561-MB100).
- 3. I-BUS Anschluss (nur Kompatibilitätsmodus möglich, siehe Kap. 5.3) Schnittstelle zur Integration in Einbruchmelderzentralen (z.B. 561-MB256).
- 4. S1-Schnittstelle S1 (EMZ RS-232), VdS-Schnittstelle mit VdS-Protokoll 2465 (serielle Schnittstelle S1). Anschluss von Zentralen, die eine RS 232 Schnittstelle mit VdS-Protokoll 2465 anbieten. An diese Schnittstelle kann auch eine GPS-Maus angeschlossen werden (dazu Kap. 5.3.3 beachten).
- 5. V.24 Schnittstelle für RFW 2000 Diese Schnittstelle dient in Verbindung mit dem redundanten Funkweg RFW 2000 zur Meldungsübermittlung über GSM-Mobilfunknetze.
- 6. Ethernetanschluss (nur DS 7700) Der Ethernetanschluss ermöglicht die Integration des Übertragungsgeräts in IP-Netzwerke.

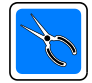

Werkseitig ist EMZ RS-232 eingestellt. Bei Änderung ist die gewünschte Schnittstellenfunktion bei Inbetriebnahme mit PC-Programm "WINFEM Advanced" zu aktivieren.

#### **5.3 Integration in Novar-Einbruchmelderzentralen im Kompatibilitätsmodus**

Kompatibilitätsmodus bedeutet, dass das Übertragungsgerät DS 7600 / DS 7700 in Verbindung mit der eingesetzten Zentrale wie das Vorgängergerät DS 7500-ISDN behandelt und programmiert wird. Der Anschluss erfolgt über BUS-2 oder I-BUS, des weiteren sind nur die entsprechenden Leistungsmerkmale des DS 7500-ISDN programmierbar.

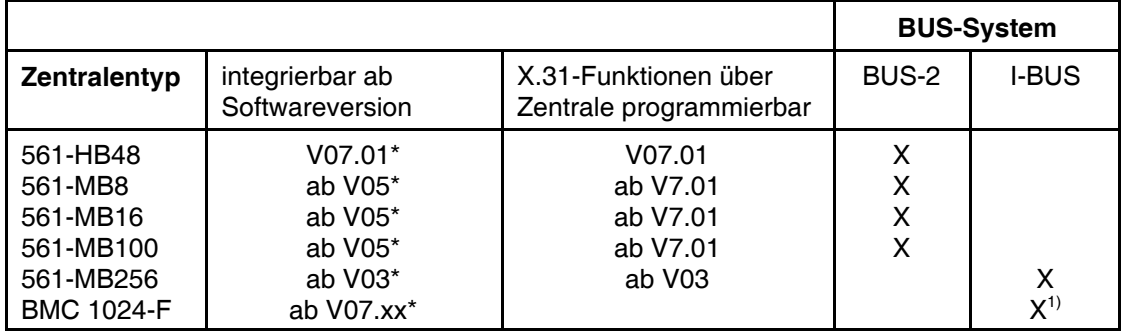

Eine andere Kombination ist nicht möglich!

**1)** wird über den I-BUS Anschluss des DS 7600 / DS 7700 realisiert. Dazu wird der I-BUS Anschluss mit dem IO-BUS des BMC verbunden. Beim DS 7600 / DS 7700 muss als Busbetriebsart "IO BMC" eingestellt werden. Achtung: Im Gegensatz zum reinen I-BUS Betrieb an Einbruchmelderzentralen **muss** hier die **Busadresse** eingestellt werden.

**\***Hinweis: Mit dieser Zentralensoftware sind keine IP und Sprach-Funktionen direkt über die Programmiereinheit der Zentrale programmierbar! Die Eingangskriterien sind in diesem Fall (X.31 Aufschaltung) über die konventionellen Meldergruppeneingänge (e1 - e8) aufzuschalten und das Übertragungsgerät mit "WINFEM Advanced" zu programmieren.

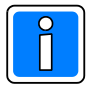

Bei der Zentrale 561-MB256 kann das DS 7600 / DS 7700 nur im Kompatibilitätsmodus mehrfach eingesetzt werden.

Bei den Zentralen 561-MB8, 561-MB16 und 561-MB100 ist ein Übertragungsgerät möglich!

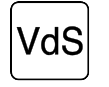

Sind mehrere DS 7600 / DS 7700 an einem gemeinsamen  $S_0$ -BUS installiert darf die ISDN-Blockadefreischaltung nur beim Hauptübertragungsgerät eingeschaltet werden! Bei VdS-gemäßer Installation ist grundsätzlich mit ISDN-Blockadefreischaltung zu programmieren (siehe Kap.3.3.3).

Das Übertragungsgerät wird im Zentralengehäuse auf einen freien Platz in der Nähe einer Leitungseinführungsöffnung (für Niederspannungs-Anschlusskabel) montiert. Als mechanische Stützpunkte dienen die 3 beigefügten Kunststoff-Stehbolzen (Lemosa), sowie der auf dem entsprechenden Gehäuseboden bereits vorhandene Metall-Stehbolzen. Die Platine wird über das Befestigungsloch, das die Kontaktfläche aufweist, mit dem Metall-Stehbolzen verschraubt. Dadurch wird gleichzeitig die Masseverbindung zum Gehäuse hergestellt.

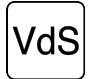

Bei Einsatz des redundanten Funkweges RFW-2000 ist dieser in unmittelbarer Nachbarschaft zur Zentrale zu montieren (Mindestabstand beachten). Die Verbindungsleitungen sind grundsätzlich nur im gesicherten Bereich zu installieren. Ein GSM Adapter wird nicht benötigt. Weitere Hinweise finden Sie hierzu in der Installationsanleitung des RFW-2000.

#### **5.3.1 Anschlusshinweise**

Bei Anschluss an das I-BUS-System erfolgt der Anschluss über den I-BUS Eingang und den I-BUS Ausgang über ein 20poliges Flachbandkabel. Es besteht die Möglichkeit, das Übertragungsgerät in den BUS einzuschleifen oder als Endteilnehmer zu installieren (siehe auch Hinweis Kap. 6.1).

Beim BUS-2 erfolgt der Anschluss über die BUS-2 Löt-Federleisten. Die beiden Anschlüsse sind parallelgeschaltet, so dass auch hier die Möglichkeit besteht, das Übertragungsgerät in den BUS einzuschleifen oder als Endteilnehmer zu installieren.

Der ISDN-Anschluss erfolgt gemäß dem Anschlussplan 10.1 oder 10.2.

#### **5.3.2 Stromversorgung**

Bei Integration in ein BUS-System wird die Betriebsspannung über den verwendeten BUS (I-BUS, IO-BUS oder BUS-2) zugeführt. Die Brücke DB3 bleibt geschlossen. Bei I-BUS Integration kann die Spannung +12V DC und 0V gegebenfalls extern über den BUS-2 Anschluss (nur Anschluss 12V und 0V beschalten) zugeführt werden, die Brücke DB3 ist dabei zu öffnen.

Bei Einsatz als "stand alone" Gerät erfolgt die Spannungsversorgung aus einem separaten Netzteil oder aus der angeschlossenen Gefahrenmeldeanlage entsprechend Kap. 13.3. Die Brücke DB3 bleibt geschlossen. Beachten Sie die Installationshinweise in der Installationsanleitung der jeweiligen Zentrale!

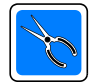

Bei Einsatz des Übertragungsgerätes in der Zentrale 561-MB256 über den I-BUS, muss die Versorgungsspannung extern zugeführt werden, die Brücke DB3 ist zu öffnen!

#### **5.4 Integration in Novar-Einbruchmelderzentralen im EMZ RS-232 Modus**

Dieser Modus ermöglicht den Anschluss von Zentralen, die eine RS 232 Schnittstelle anbieten. Die Verbindung Zentrale - Übertragungsgerät erfolgt über das dem Übertragungsgerät beiliegende 9-polige Verbindungskabel.

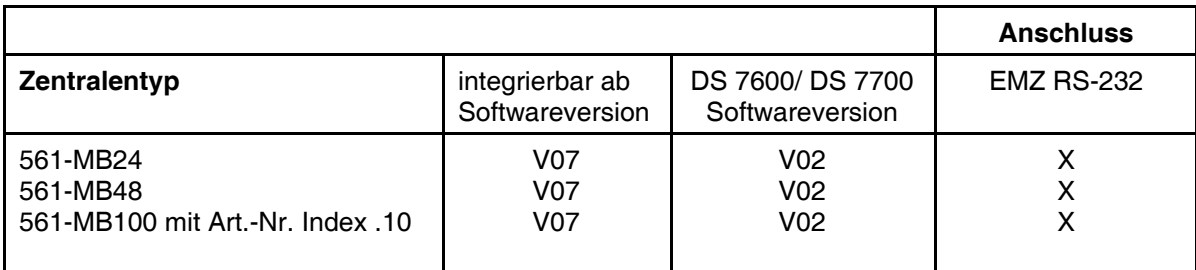

Mit dieser Zentralen- / Softwarekombination sind IP- und Sprach-Funktionen direkt über WINFEM Advanced programmierbar! Auch die Eingangskriterien für die konventionellen Meldergruppeneingänge (e1 - e8) können gleichzeitig programmiert werden.

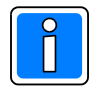

Bei anderen Zentralen- / Softwarekombinationen als in der Tabelle angegeben, kann das DS 7600 / DS 7700 nur im Kompatibilitätsmodus eingesetzt werden. Bei den in der Tabelle angegebenen Zentralen, kann jeweils ein Übertragungsgerät eingesetzt werden!

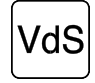

Sind mehrere DS 7600 / DS 7700 an einem gemeinsamen S<sub>0</sub>-BUS installiert darf die ISDN-Blockadefreischaltung nur beim Hauptübertragungsgerät eingeschaltet werden! Bei VdS-gemäßer Installation ist grundsätzlich mit ISDN-Blockadefreischaltung zu programmieren (siehe Kap.3.3.3).

Das Übertragungsgerät wird im Zentralengehäuse auf einen freien Platz in der Nähe einer Leitungseinführungsöffnung (für Niederspannungs-Anschlusskabel) montiert. Als mechanische Stützpunkte dienen die 3 beigefügten Kunststoff-Stehbolzen (Lemosa), sowie der auf dem entsprechenden Gehäuseboden bereits vorhandene Metall-Stehbolzen. Die Platine wird über das Befestigungsloch, das die Kontaktfläche aufweist, mit dem Metall-Stehbolzen verschraubt. Dadurch wird gleichzeitig die Masseverbindung zum Gehäuse hergestellt.

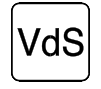

Bei Einsatz des redundanten Funkweges RFW-2000 ist dieser in unmittelbarer Nachbarschaft zur Zentrale zu montieren (Mindestabstand beachten). Die Verbindungsleitungen sind grundsätzlich nur im gesicherten Bereich zu installieren. Ein GSM Adapter wird nicht benötigt. Weitere Hinweise finden Sie hierzu in der Installationsanleitung des RFW-2000.

#### **5.4.1 Anschlusshinweise**

In Verbindung mit dem EMZ RS-232 Modus erfolgt die Verbindung Zentrale - Übertragungsgerät **nur** über das dem Übertragungsgerät beiliegende 9-polige Verbindungskabel, siehe nachfolgende Grafik. Der ISDN-Anschluss erfolgt gemäß dem Anschlussplan 10.1 oder 10.2.

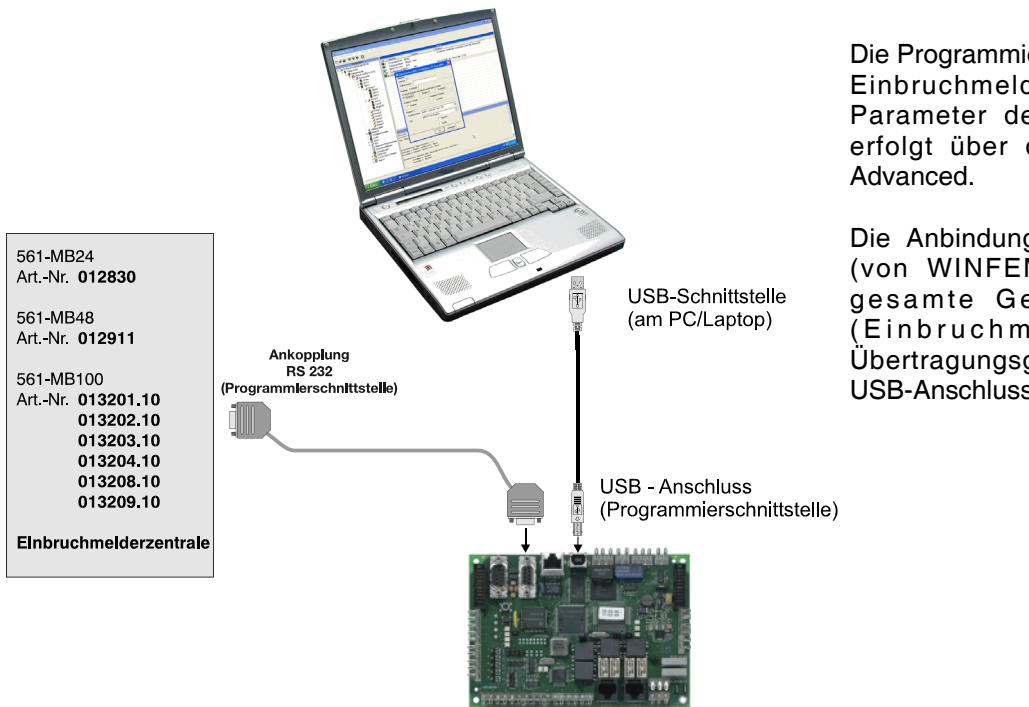

Die Programmierung aller Parameter der Einbruchmelderzentrale sowie der Parameter des Übertragungsgeräts erfolgt über die Software WINFEM

Die Anbindung des Programmiertools (von WINFEM Advanced) für das gesamte Gefahrenmeldesystem (Einbruchmelderzentrale und Übertragungsgerät) erfolgt über den USB-Anschluss des Übertragungsgeräts.

#### **5.4.2 Stromversorgung**

Bei Integration in Verbindung mit dem EMZ RS-232 Modus wird die Betriebsspannung für das Übertragungsgerät über den Anschluss Netzteil (+12 V DC und 0V) zugeführt.

Bei Einsatz als "stand alone" Gerät erfolgt die Spannungsversorgung aus einem separaten Netzteil oder aus der angeschlossenen Gefahrenmeldeanlage entsprechend Kap. 13.3. Die Brücke DB3 bleibt geschlossen. Beachten Sie die Installationshinweise in der Installationsanleitung der jeweiligen Zentrale!

#### **5.5 Anschluss einer GPS-Maus**

in diesem Fall direkt umzulöten.

An die Schnittstelle S1 des Übertragungsgeräts kann eine GPS-Maus angeschlossen werden. Vorzugsweise erfolgt der Anschluss einer GPS-Maus in Verbindung mit einem "stand alone" Einsatz des Übertragungsgeräts.

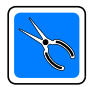

Beim Anschluss ist die Kabelbelegung wie nebenstehend zu beachten.

Entweder muss ein entsprechender Adapter mittels COM-Selbstbaugehäuse und zwei 9-poligen SUB-D Steckern hergestellt

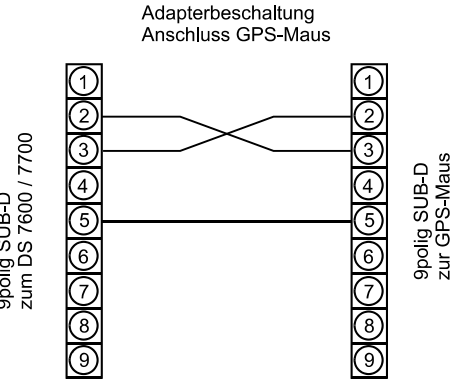

# **6. Beschreibung der Jumper und LEDs**

werden. Alternativ ist die Anschlussbuchse an der GPS-Maus gegen ein Anschlussstecker zu tauschen. Die Anschlüsse sind

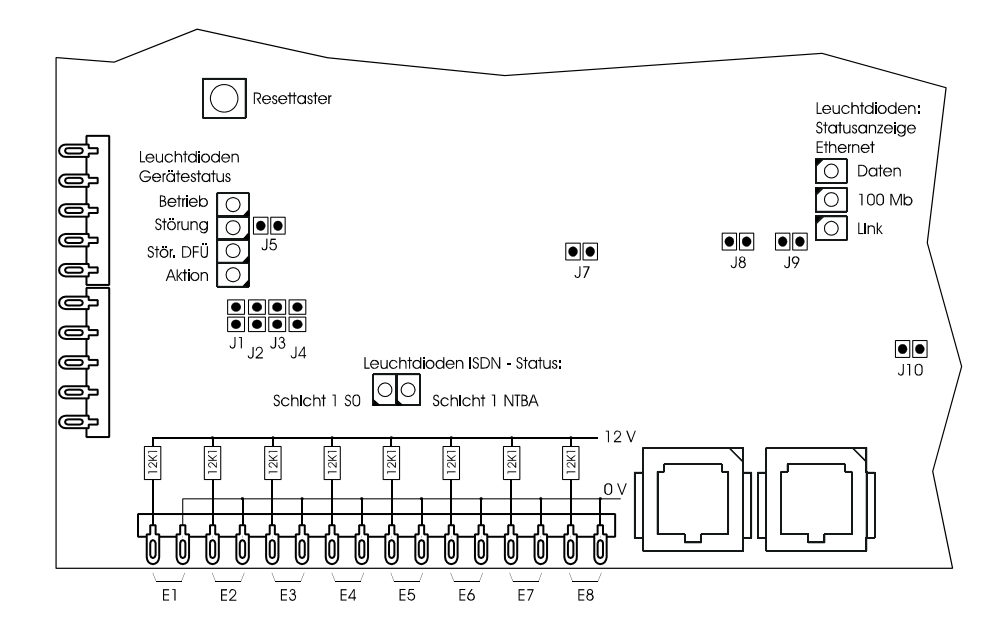

#### **6.1 Jumper 1**

#### **Jumper gesteckt**

Das Übertragungsgerät übernimmt jeweils während der Initialisierungsphase die I-BUS Adresse von der Zentrale (Lernmodus).

#### **Jumper abgezogen**

Nach dem Zuweisen der I-BUS Adresse ist diese fest eingeprägt und bleibt auch nach einem Reset gespeichert. Werksseitig ist das Übertragungsgerät im Modus EMZ RS-232 parametriert. Falls der I-BUS Lernmodus nicht ordnungsgemäß abgeschlossen oder der Jumper J1 vorzeitig entfernt wird, d.h. es wird keine I-BUS Adresse übernommen, wird die Schnittstelle des Übertragungsgerätes automatisch auf die werksseitige Programmierung umgestellt.

#### **6.2 Jumper 2**

#### **Jumper gesteckt**

Nach einem Reset wird nur der Bootloader gestartet. Im Bootloader wird auf eine neue Firmware gewartet, welche mittels dem Programmiertool FFAST in das Übertragungsgerät eingespielt werden kann.

Mit dieser Art das Firmwareupdates kann eine evtl. fehlerhaft installierte Firmware neu übertragen werden.

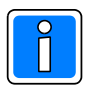

Das Einspielen der Firmware sollte nur von geschultem Fachpersonal durchgeführt werden. Weitere Hinweise finden Sie hierzu im Benutzerhandbuch zu WINFEM Advanced für DS 7600 / DS 7700.

#### **Jumper abgezogen (werksseitiger Betriebszustand)**

Nach einem Reset wird der Bootloader und die Firmware gestartet.

#### **6.3 Jumper 5**

#### **Jumper gesteckt**

Die LEDs für den Gerätestatus (Rechnerplatine) werden angesteuert.

#### **Jumper abgezogen**

Die LEDs für den Gerätestatus (Rechnerplatine) werden nicht angesteuert (Stromsparmodus). Auf die Ansteuerung der LEDs der Anzeigeplatine hat der Jumper keinen Einfluss.

#### **6.4 Jumper 7**

#### **Jumper gesteckt**

Die LEDs für den ISDN-Status und Ethernetstatus werden angesteuert.

#### **Jumper abgezogen**

Die LEDs für den ISDN-Status und Ethernetstatus werden nicht angesteuert (Stromsparmodus).

#### **6.5 Jumper 8 / 9**

#### **Jumper gesteckt**

Speisung ISDN für nachgeschalteten S0. Beide Jumper müssen gesteckt sein. Falls diese Jumper nicht gesteckt sind, erfolgt keine Speisung des nachgeschalteten S0, was dazu führen kann, dass die angeschlossenen Endgeräte nicht mehr funktionieren.

#### **6.6 Jumper 10**

#### **Jumper gesteckt**

Bei BUS-2 Mastermodus muss dieser Jumper gesteckt sein, (siehe Benutzerhandbuch zu WINFEM Advanced für DS 7600 / DS 7700).

#### **Jumper abgezogen**

Wird das Übertragungsgerät in einem anderen Modus als im Mastermodus betrieben, muss der Jumper abgezogen werden.

#### **6.7 LEDs Gerätestatus**

Die LEDs für den Gerätestatus (Rechnerplatine) werden parallel zu den Ausgängen für die Anzeigeplatine (Halbleiterausgänge) angesteuert, siehe Kap. 8.1.

#### **6.8 LEDs ISDN-Status**

#### **Schicht 1 NTBA**

Funktionskontrolle für den NTBA. Diese LED leuchtet statisch, wenn die Schicht 1 des vom NTBA zur Verfügung gestellten S0 (S0 kommend) aktiv ist. Falls diese LED nicht leuchtet, ist der ISDN-Anschluss möglicherweise defekt oder falsch beschaltet.

#### **Schicht 1 S0**

Die LED leuchtet, wenn der gehende S0 (für die nachgeschalteten Endgeräte) aktiv ist. Diese LED muss z.B. leuchten, wenn bei einem Telefon, welches am abgehenden S0 angeschaltet ist, der Hörer abgenommen wird.

#### **6.9 LEDs Ethernet-Status**

#### **Daten**

Beim Empfang und beim Senden von Datenpaketen über die Ethernet Schnittstelle, blitzt die LED kurz auf.

#### **100Mb**

Falls es sich bei dem Ethernetzugang um eine 100 Megabit Schnittstelle handelt, leuchtet die LED statisch auf. Handelt es sich um eine 10 Megabit Schnittstelle leuchtet die LED nicht.

#### **Link**

Schicht 1 Ethernet, signalisiert, dass eine Verbindung zum Ethernet besteht.

## **7. Programmierung**

Die Programmierung des DS 7600 / DS 7700 erfolgt mit Hilfe des PC-Programms "WINFEM Advanced" mittels PC/Laptop. Die Programmiersoftware bietet zusätzlich zu den Programmierfunktionen komfortable Möglichkeiten zum Ausdruck des Ereignisspeichers, zur Speicherung und zur Fernparametrierung des Übertragungsgerätes über ISDN.

Bei Einsatz des DS 7600 / DS 7700 als Integrationsbaustein in das BUS-System einer Gefahrenmeldeanlage erfolgt die Programmierung über die Programmiereinheiten der angeschlossenen Einbruchmelderzentrale (z.B. PC-Programm "WINFEM Advanced"). Weitere Hinweise finden Sie hierzu in der Installationsanleitung der entsprechenden Einbruchmelderzentrale).

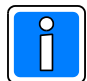

Damit während der Programmierung keine unbeabsichtigten Funktionsabläufe gestartet werden, empfiehlt es sich das Übertragungsgerät vorher unscharf zu schalten. Nach Beendigung der Programmierung, ist darauf zu achten, dass alle Eingangskanäle dem SOLL-ZUSTAND entsprechen, da sonst nach dem Scharfschalten des Übertragungsgeräts eine Übertragung erfolgt.

### **7.1 Erstinbetriebnahme**

Die Erstinbetriebnahme erfolgt mit Programmierung und Übertragung der Systemparameter mittels dem Softwarepaket WINFEM Advanced für DS 7600 / DS 7700.

Bei werksseitig ausgelieferten Geräten ist eine einmalige Fernparametrierung über ISDN ohne Freigabe durch den Betreiber möglich (Erstinbetriebnahme).

### **7.2 Freigabe der Fernparametrierung**

Im Gegensatz zu einer Übertragung der Systemparameter direkt von Übertragungsgerät zum PC, kann eine Übertragung der Systemparameter von einem PC/Laptop über das ISDN an das Übertragungsgerät, nur durch vorherige Freigabe erfolgen.

#### **7.2.1 Freigabe mit Schlüsselschalter/Freigabetaster**

Es besteht die Möglichkeit, in Einzelfällen (falls es der Betreiber wünscht), einen Fernzugriff fallweise zuzulassen. Dies kann mittels WINFEM Advanced für DS 7600 / DS 7700 programmiert werden. Ist diese Funktion programmiert kann durch Aktivierung der Meldergruppe 8 (e8) eine zeitbegrenzte Freigabe für die Fernparametrierung erfolgen. An den Meldergruppeneingang (e8) des Übertragungsgeräts kann hierzu z.B. ein Schlüsselschalter oder Freigabetaster angeschlossen oder ein Ausgangssignal aus einer GMA aufgeschaltet werden. Die Anschlüsse des Meldergruppeneingangs (e8) sind miteinander für ca. 0,5 Sek. zu verbinden. Die Anzeige-LEDs "Betrieb", "Störung", "Störung DFÜ" und "Aktion" leuchten bei erhaltener Freigabe.

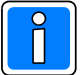

Eine fallweise Freigabe ist auf einen Zeitraum von ca. 60 Minuten begrenzt.

Es erfolgt keine Rufnummernkontrolle, jeder Anruf der an die im Übertragungsgerät hinterlegte MSN gerichtet ist (mit Dienstmerkmal "64 Kbit Datenübertragung") wird entgegen genommen.

Wichtig! Das vom anrufenden WINFEM Advanced verwendete Passwort und die verwendete Identifikationsnummer muss jedoch mit dem Passwort und der Identifikationsnummer übereinstimmen, welches der Rufnummer 1 in der Rubrik "Rufnummer Modemfunktion" zugewiesen wurde.

### **8. Anzeigeelemente**

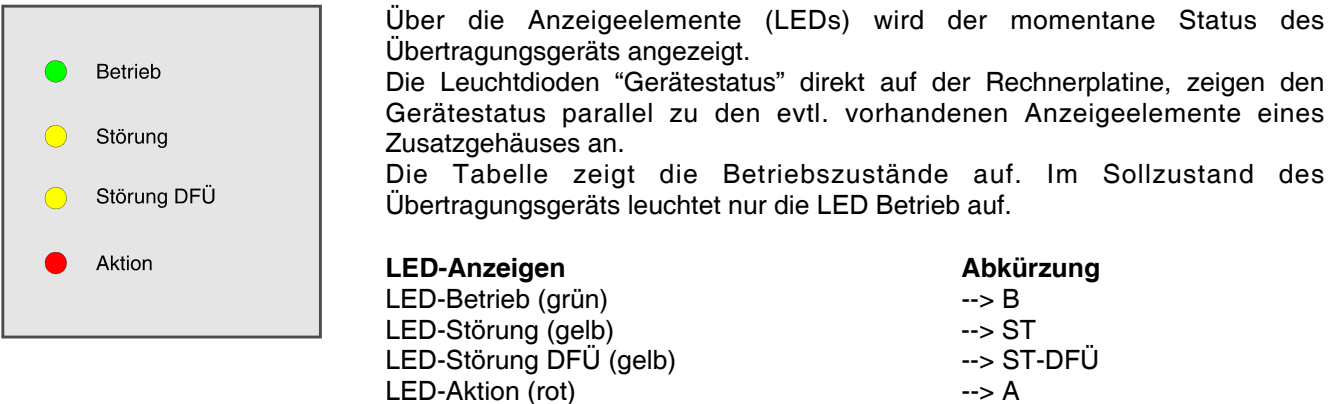

Parallelausgang Unscharf (sieheAnschlussplan) --> U

### **8.1 Anzeigetabelle Betriebzustand:**

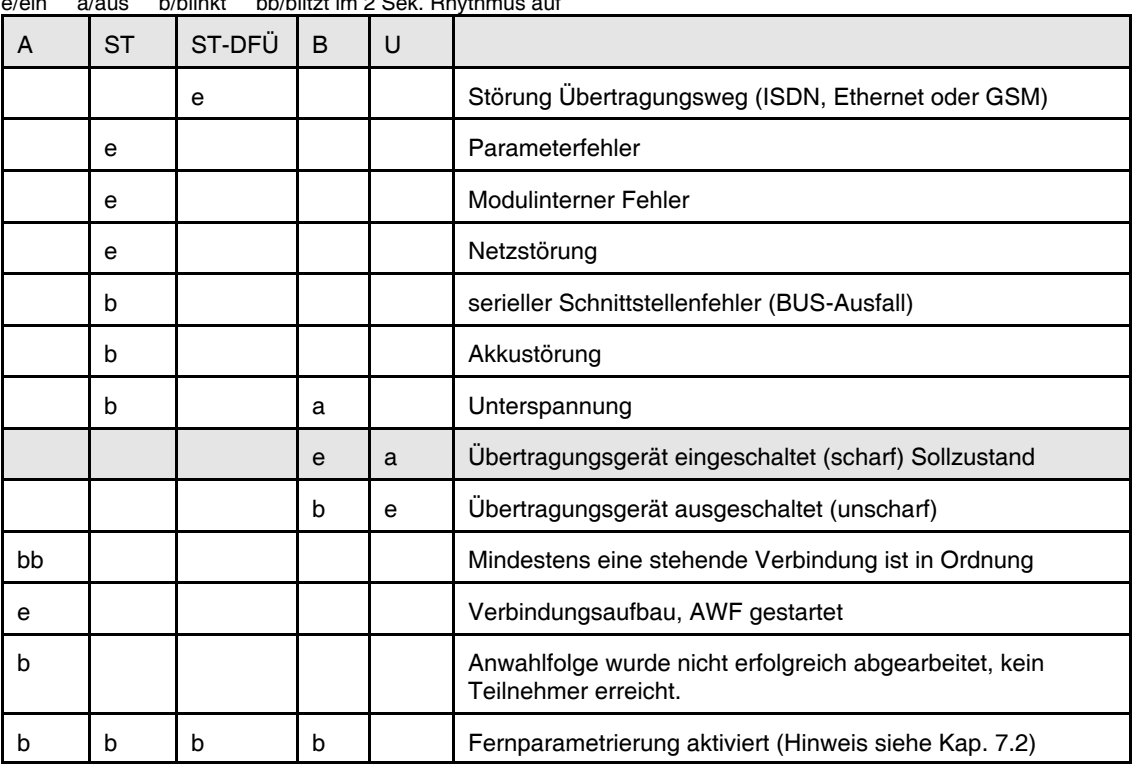

LED-Aktion (rot)

e/ein a/aus b/blinkt bb/blitzt im 2 Sek. Rhythmus auf

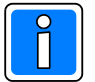

Eine genaue Fehleranalyse kann mittels "WINFEM Advanced" in Verbindung mit dem integrierten Debugmodus erfolgen (siehe Benutzerhandbuch zu WINFEM Advanced).

### **8.2 Anzeigetabelle Anzeige während Neustart:**

Bei einem Neustart des Übertragungsgeräts wird nacheinander das Bootloaderprogramm, die Firmware sowie die Gerätekennung überprüft. Bei Programmfehlern oder beispielsweise fehlerhafter Gerätekennung erfolgt die Ausgabe einer entsprechenden Meldung über die Anzeige-LEDs und den Leuchtdioden Gerätestatus.

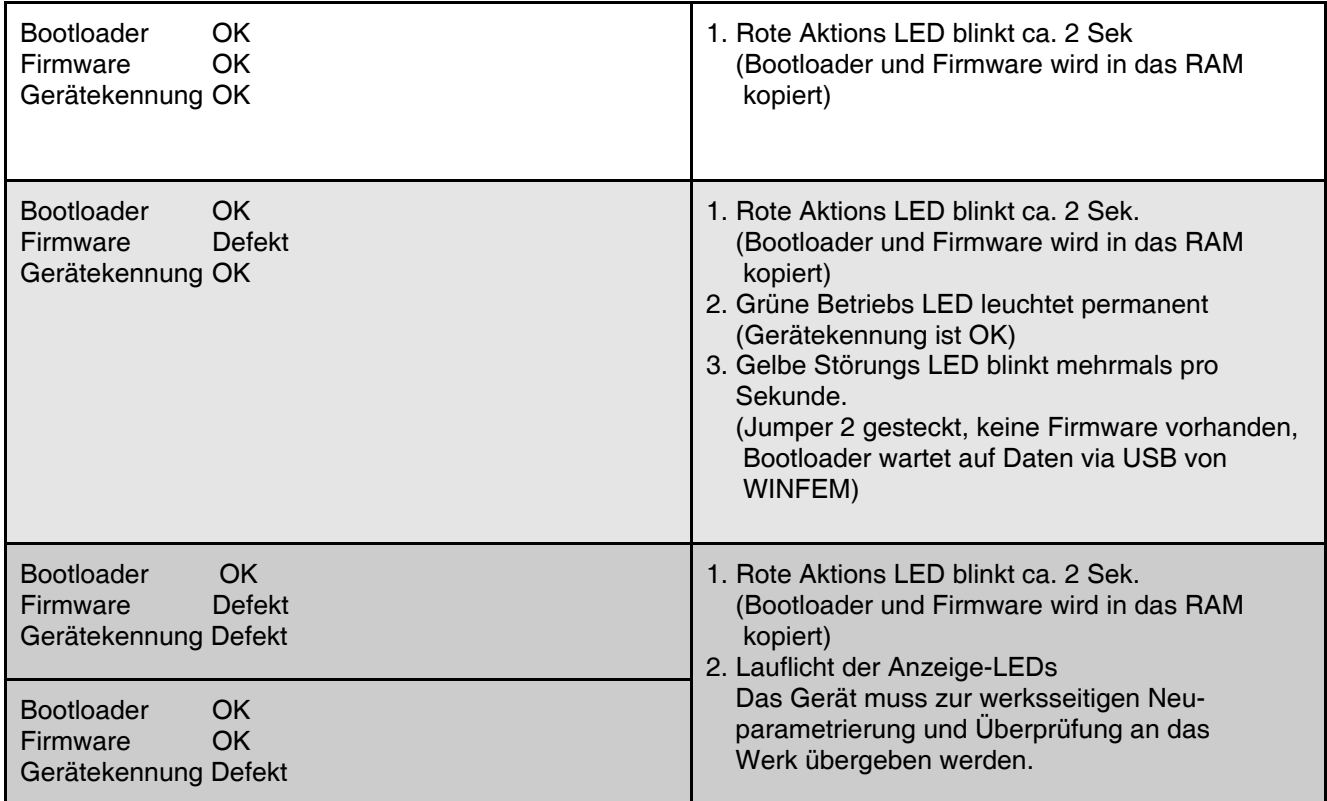

### **9. Installation**

#### **9.1 Montage**

Die Übertragungsgeräte können bei Einsatz als "stand alone" Geräte in ein Metallgehäuse ZG 0 bzw. ZG 1 eingebaut werden. Im Gehäuseboden befindet sich eine Aussparung zur Kabeleinführung und zur Befestigung der Zugentlastungen. Die Verbindung der Rechnerplatine mit der Anzeigeplatine, welche sich auf dem Zentralendeckel befindet, erfolgt über ein steckbares Flachbandkabel. Der Gehäusedeckel ist aufklappbar, und mit einer Plombenschraube gesichert. Zur einfacheren Montage besteht die Möglichkeit, den Gehäusedeckel vom Gehäuse abzunehmen.

Der Montageort des Übertragungsgeräts sollte folgenden Bedingungen entsprechen:

- **-** innerhalb des abgesicherten Bereiches liegen.
- **-** im Innenbereich eines Gebäudes liegen.
- **-** leicht zugänglich sein.
- **-** keinen außergewöhnlichen Umgebungsbedingungen, z.B. aggressiven Dämpfen, erhöhter Luftfeuchtigkeit, etc. ausgesetzt sein.
- **-** in Augenhöhe liegen.
- **-** von außen nicht einsehbar sein.
- **-** ausreichende Festigkeit gegen Abreißversuche besitzen.
- **-** genügend Seitenabstand zu angrenzenden Geräten bieten.
- **-** eine Innenwand des Sicherungsbereiches sein, falls eine Montage nur an einer Außenwand möglich ist, kann evtl. eine Durchbruchüberwachung erforderlich werden.

Die Löt- und Anschlussarbeiten sind im spannungslosen Zustand vorzunehmen. Nach abgeschlossener Installation, die Zentralendeckel wieder einsetzen, und nach Inbetriebnahme Verschraubung verplomben.

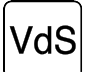

Die zur Meldungsübertragung benutzten Datenleitungen des jeweiligen Netzes müssen unterirdisch und verdeckt direkt in den Sicherungsbereich eingeführt werden. Der Netzabschluß (z.B. NT) muss sich im Überwachungsbereich eines Einbruchmelders befinden.

### **9.2 Energieversorgung**

Die Energieversorgung des Übertragungsgerätes muss mit einer separaten Sicherung (Zählerkasten, Unterverteilung) an das Netz angeschaltet werden. An diesem Stromkreis dürfen keine anlagenfremden Verbraucher angeschlossen werden.

Verfügt die elektrische Installation über einen Fehlerstrom-Schutzschalter (FI-Schalter), muss dem Übertragungsgerät ein eigener Fehlerstrom-Schutzschalter zugeordnet werden. Sicherung und FI-Schalter sollten sich nach Möglichkeit innerhalb des Sicherungsbereiches befinden.

Es muss ausgeschlossen sein, dass durch das Abschalten anderer Betriebsmittel, der Stromkreis zur Meldeanlage unterbrochen wird.

Außerdem sind die VDE-Vorschriften, sowie die Vorschriften des örtlichen EVU zu beachten.

Wird eine zusätzliche Energieversorgung benötigt, muss sie in unmittelbarer Nähe - ohne Zwischenraum - montiert werden, so dass ein Angriff auf die Verbindungsleitungen ohne mechanische Beschädigung der Gehäuse nicht möglich ist. Vorzugsweise sind Übertragungsgerät und zusätzliche Energieversorgung miteinander zu verschrauben.

#### **9.3 Wartung**

Jede Nebenmelderanlage ist entsprechend den jeweils gültigen Vorschriften zu warten. Dies ist mindestens im Jahresturnus erforderlich.

Wir empfehlen die Instandhaltung gemäß VDE 0833, nur so ist mit Sicherheit die Betriebsbereitschaft der Anlage gewährleistet.

### **9.4 Erdung/Abschirmung**

Zum Schutz vor elektromagnetischen Störeinkopplungen, wie sie beispielsweise beim Ein- und Ausschalten von Elektrogeräten auftreten können, müssen abgeschirmte Kabel verlegt und eine geeignete Schirmverschaltung vorgenommen werden. Dabei ist zu beachten, dass die Kabelschirme in den Verteilerdosen so durchverbunden werden, dass sie keinerlei Verbindung mit anderen Potentialen aufweisen können. In der Zentrale oder im Hauptverteiler sind alle Schirme möglichst kurz auf einen Punkt zusammenzuführen werden (Schirmlötleiste). **Kabelschirme nicht ins Gehäuseinnere führen! Schirmleiste an Kabeleinführungsöffnung zur Aufschaltung der Schirme verwenden.**

Zur weiteren Schirmverschaltung bieten sich folgende Möglichkeiten an:

#### **9.4.1 Schirmleiste mit Schutzleiter verbinden und Erdungsbrücke geschlossen lassen**

Die Messingleiste (Schirmleiste) an der Kabeleinführung dient als Stützpunkt zur Verbindung von Schutzleiter und Kabelschirmen.

Die Erdungsbrücke (Leiterbahnverbindung auf der Platine) stellt eine kapazitive Kopplung zwischen Schutzleiter und dem Bezugspotential der Anlagenbetriebsspannung her. Diese Verschaltung bietet im Regelfall den besten Schutz gegen leitungsgebundene Störungen, und Störungen, die durch Kabelschirmableitungen auftreten. Sie darf jedoch nur vorgenommen werden, wenn PE und N getrennt verlegt sind (moderne Nullung). Hierbei muss gewährleistet sein, dass der Schutzleiter keine nieder- oder hochfrequenten Signale führt.

#### **9.4.2 Schirmleiste mit Schutzleiter verbinden und Erdungsbrücke auftrennen**

Die Messingleiste (Schirmleiste) an der Kabeleinführung dient als Stützpunkt zur Verbindung von Schutzleiter und Kabelschirmen.

Die kapazitive Kopplung zum Bezugspotential der Anlagenbetriebsspannung ist durch die aufgetrennte Erdungsbrücke unterbrochen. Diese Verschaltung ist u.U. angebracht, wenn der Schutzleiter selbst mit Störungen behaftet ist, und befürchtet werden muss, dass bei kapazitiver Kopplung die Störungen auf die Anlage übertragen werden.

#### **9.4.3 Schirmleiste mit eigener Betriebserde verbinden und Erdungsbrücke geschlossen lassen**

Die Messingleiste (Schirmleiste) an der Kabeleinführung dient als Stützpunkt zur Verbindung von Schutzleiter und Kabelschirmen. Sie ist mit einer neu zu schaffenden Betriebserde zu verbinden.

Bei sehr stark belastetem Schutzleiter stellt dies die einzige Möglichkeit dar, eine wirksame Ableitung der Störungen auf den Kabelschirmen zu erreichen.

Zu beachten: VDE 0800 Teil 2 Ausgabe Juli 1980 VDE 0800 Teil 2Al Entwurf November 1982

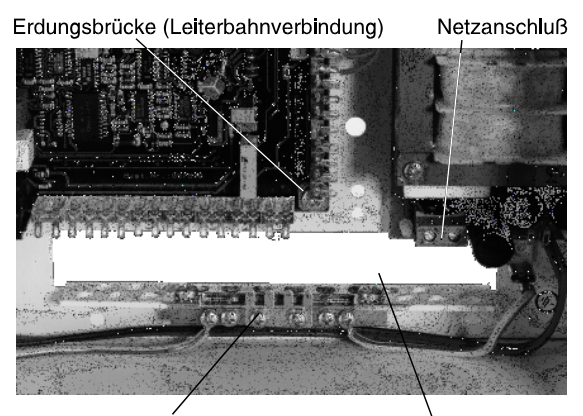

Messingleiste für zentrale Schirmverschaltung und PE-Anschluß

Kabeleinführung mit Zugentlastung

#### **9.4.4 Hinweis zur Erdung / Abschirmung von Ethernet-Anschlussdosen**

Die Metallabdeckung der Ethernet-Anschlussdose ist mit dem Schutzleiter oder der Betriebserde zu verbinden. Als Anschlusskabel zu den Ethernet-Anschlussdosen ist eine Datenleitung mindestens der Kategorie CAT 5 zu verwenden. Bei der Installation ist zu beachten, dass der Kabelschirm der Datenleitung in den Verteilerdosen so durchverbunden wird, dass er keinerlei Verbindung mit anderen Potentialen aufweist. Im Hauptverteiler (Patchpanel / Patchverteiler) sind alle Schirme möglichst kurz auf einen Punkt zusammenzuführen. Die Länge des Patchkabels zwischen Ethernet-Anschlussdose und Übertragungsgerät darf 3m nicht überschreiten.

### **10. Technische Daten**

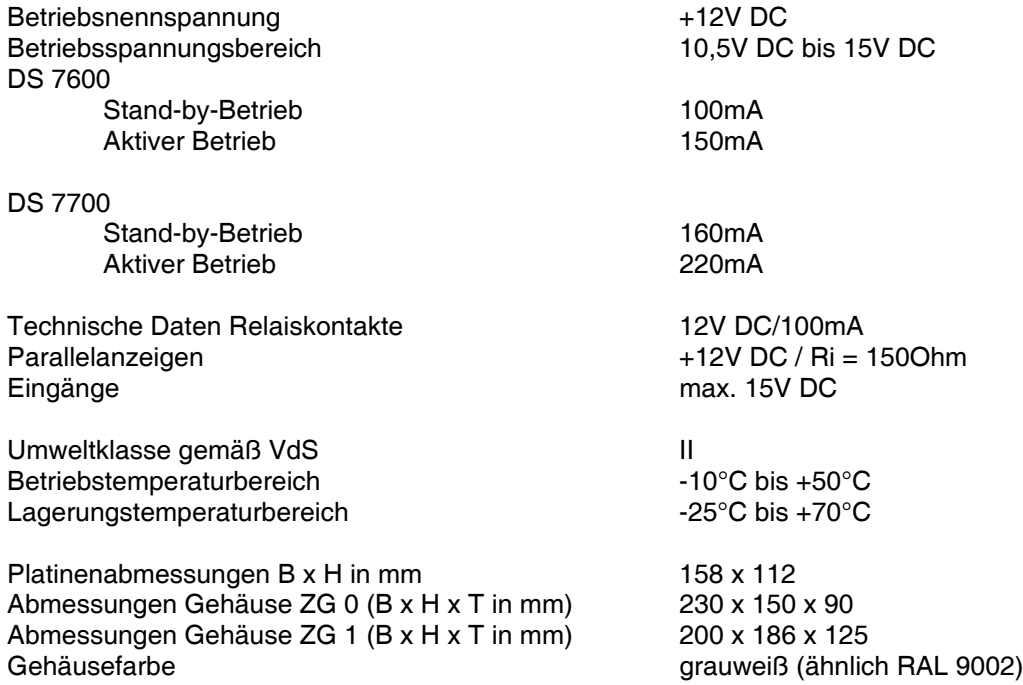

Hiermit erklärt die Novar GmbH, dass sich die Geräte DS 7600 und DS 7700, Art.-Nr. 057650 und 057651, in Übereinstimmung mit den grundlegenden Anforderungen und den übrigen einschlägigen Bestimmungen der Richtlinie 1999/5/EG befinden.

Die EG-Konformitätserklärung steht auf unserer Homepage im Service/Downloadbereich zum Download bereit.

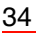

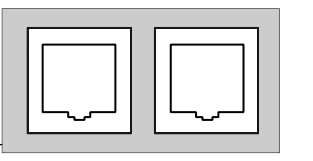

### **11. Stromversorgung**

### **11.1 Netz-/Ladeteil 057530.10**

Das Netz-/Ladeteil kann als zusätzliche Option in das Zusatzgehäuse ZG 1 integriert werden. Es beinhaltet zum einen die Spannungsversorgung für das Übertragungsgerät und externe Verbraucher, zum anderen den Akku-Ladeteil für 1 Akku bis max. 7,2Ah. Der Ausgang für die Geräteversorgung und dem Ausgang für externe Verbraucher können zusammen bis max. 500mA belastet werden. Der Akku-Ladestrom ist auf 0,13A begrenzt. Die Akkuladespannung ist werkseitig auf 13,8V eingestellt. Zum Messen der Akku-Ladespannung ist ein Widerstand von 4,7kOhm parallel gemäß untenstehender Zeichnung anzulöten. Dabei muss der Akku und der vierpolige Verbindungsstecker zum DS 7600 / DS 7700 abgezogen werden.

Die Versorgungsspannung für den DS 7600 / DS 7700 und externe Verbraucher muss nicht abgeglichen werden. Wird das Netz-/Ladeteil zu Testzwecken ohne Akku betrieben, so muss anstelle des Akkus ein Elektrolytkondensator >100µF angebracht werden.

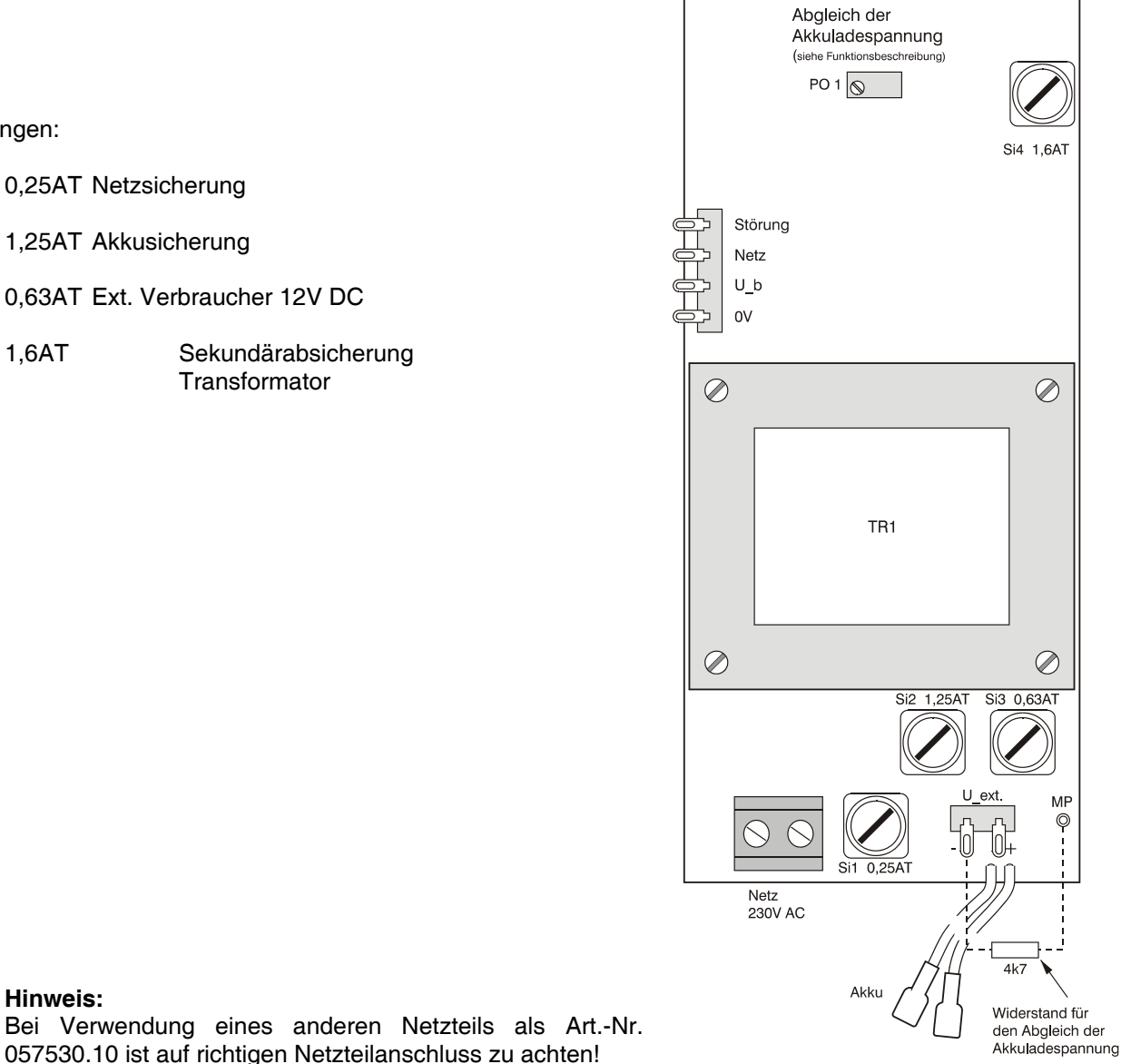

Sicherungen:

- Si1 0,25AT Netzsicherung
- Si2 1,25AT Akkusicherung
- Si3 0,63AT Ext. Verbraucher 12V DC

A verwendet werden.

Netzteil versorgt werden.

Si4 1,6AT Sekundärabsicherung

Das Netzteil 057530.10 darf nur bei Anlagen der VdS-Klasse

Bei Anlagen der Klasse B oder C muss das Übertragungsgerät aus der Einbruchmelderzentrale mit dem entsprechenden

## **12. Anschlussplan DS 7600 / DS 7700**

### **12.1 Gesamtübersicht**

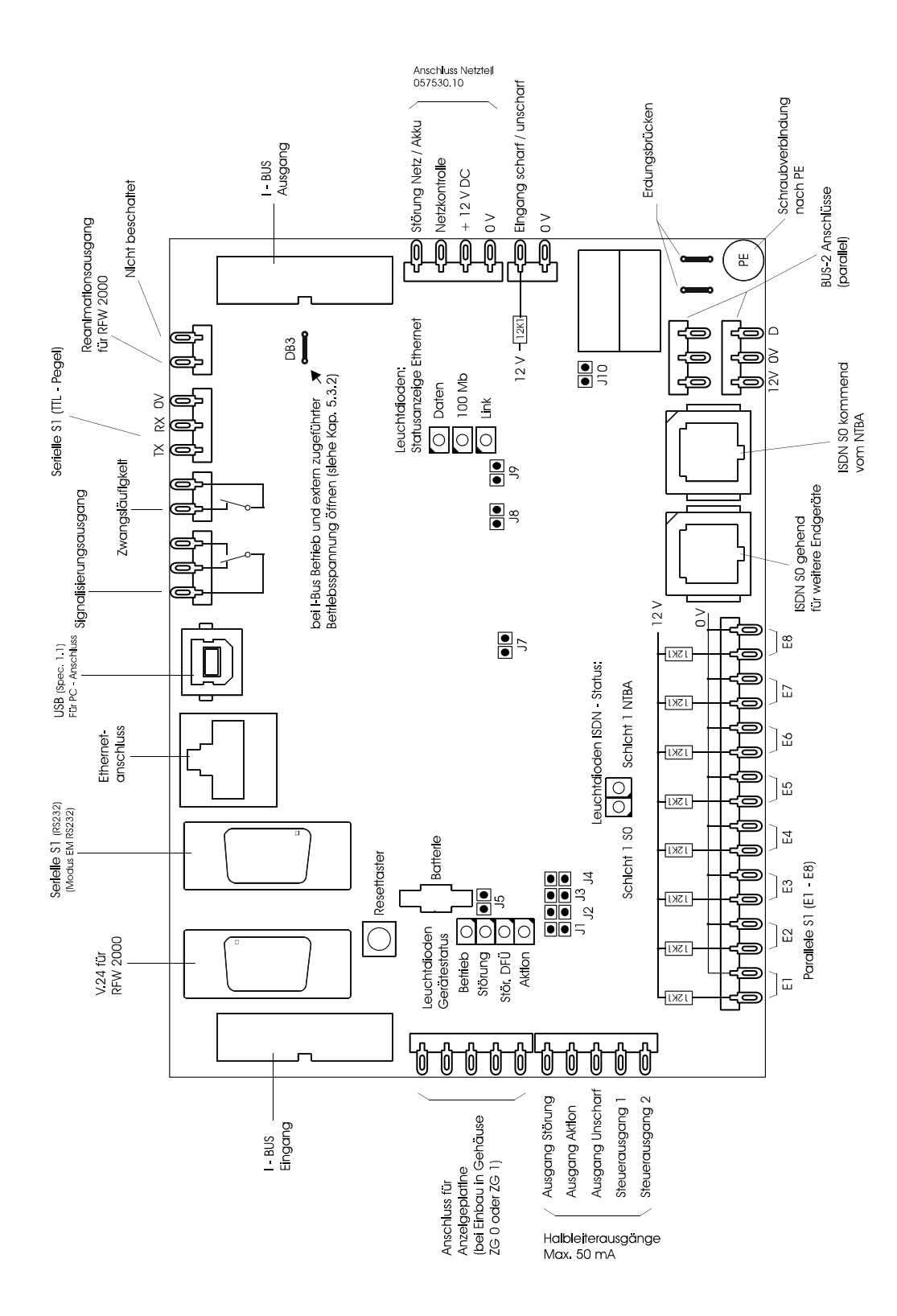

### **12.2 Beschreibung der Anschlusspunkte**

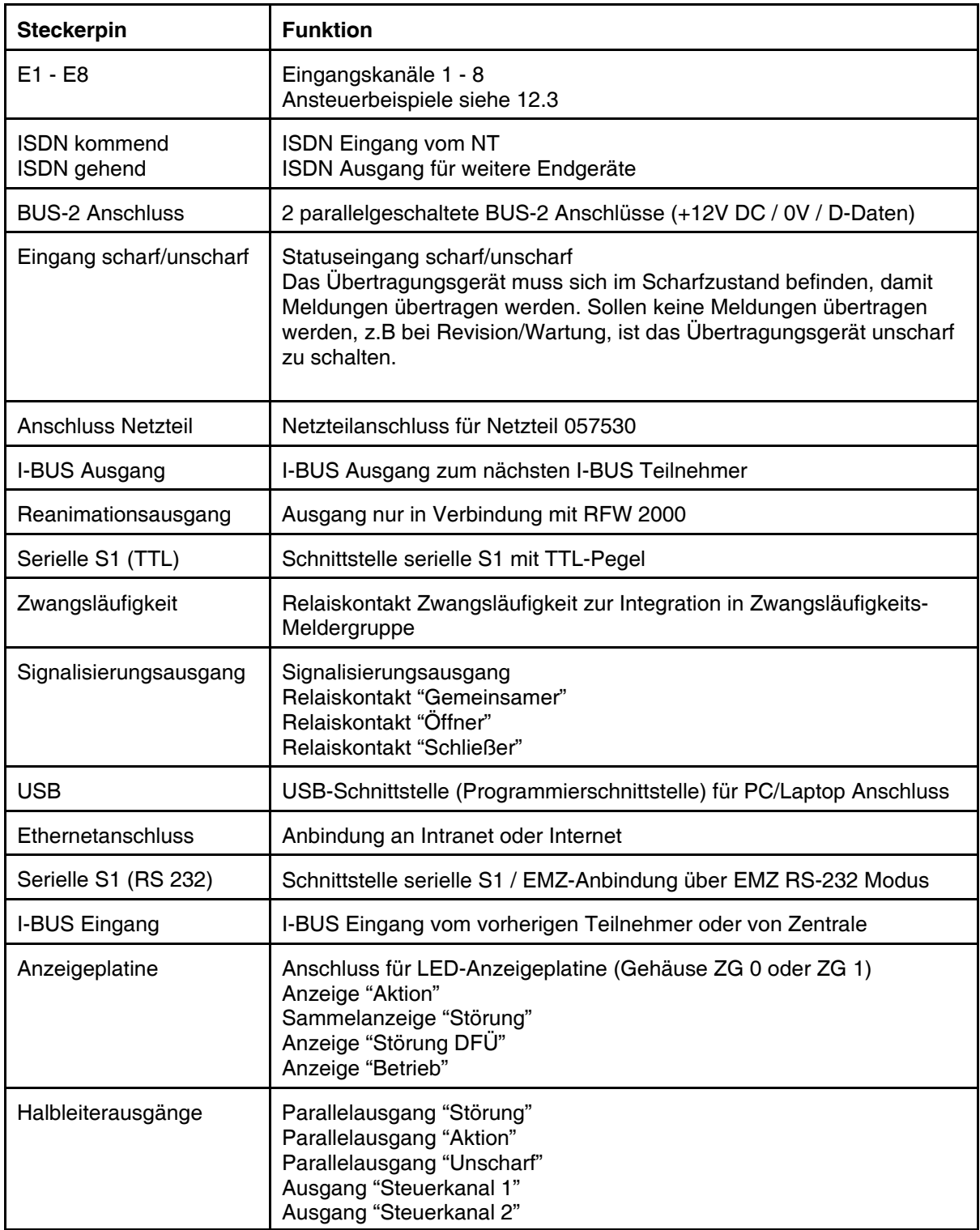

**Hinweis:**

Alle Parallelanzeigen: +12V DC / Ri = 1500hm<br>Technische Daten Relaiskontakte: Zwangsläufigkeitsrelais 1 Zwangsläufigkeitsrelais 12V DC/100mA Signalisierungsrelais 12V DC/100mA

**Statuseingang scharf/unscharf:** 0V und "Eingang scharf/unscharf" beschaltet -> scharf "Eingang scharf/unscharf" unbeschaltet -> unscharf

#### **Anschaltmöglichkeiten des Statungseingangs scharf/unscharf:**

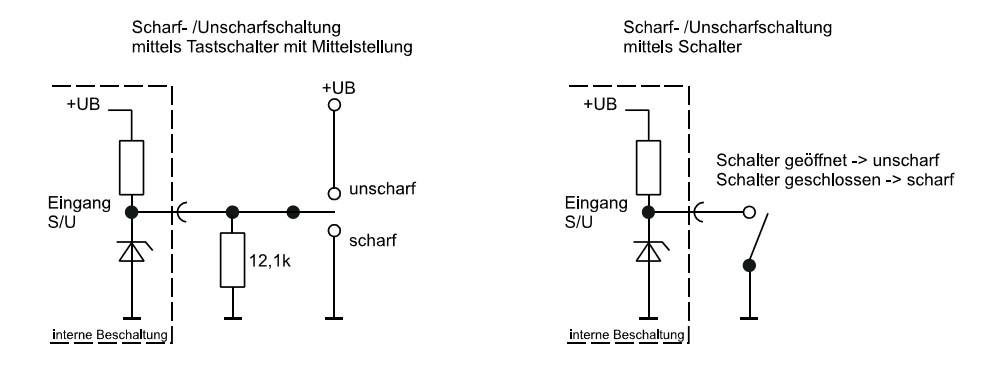

#### **Zwangsläufigkeit:** Der Relaiskontakt "Zwangsläufigkeit" wird in die Riegelschaltgruppe der Einbruchmelderzentrale eingeschleift. Im Ruhezustand ist der Relaiskontakt geschlossen.

- Er öffnet bei folgenden Störungen / Betriebszuständen:
- Störung DFÜ als Sammelstörung für (ISDN, IP, X.31, GSM)
- Ausfall Betriebsspannung
- Unterspannung
- Akkustörung
- BUS-Störung
- Parameterfehler
- Firmware für Sprache fehlerhaft
- Firmware fehlerhaft
- ÜG Unscharf (ist nicht aktiv)
- Auslösung Watchdog (Prozessorstörung)
- Jumper 1 gesteckt

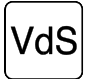

Die Betriebsbereitschaft des Übertragungsgerätes muss mit in die Zwangsläufigkeit der Einbruchmeldeanlage einbezogen werden.

**Steuerkanäle:** In Verbindung mit einer geeigneten Empfangszentrale (z.B. DEZ 9000) besteht die Möglichkeit, diese 2 Steuerkanäle für Schaltfunktionen fernzusteuern.

### **12.3 Ansteuerbeispiele für die Eingangskanäle (e1 - e8)**

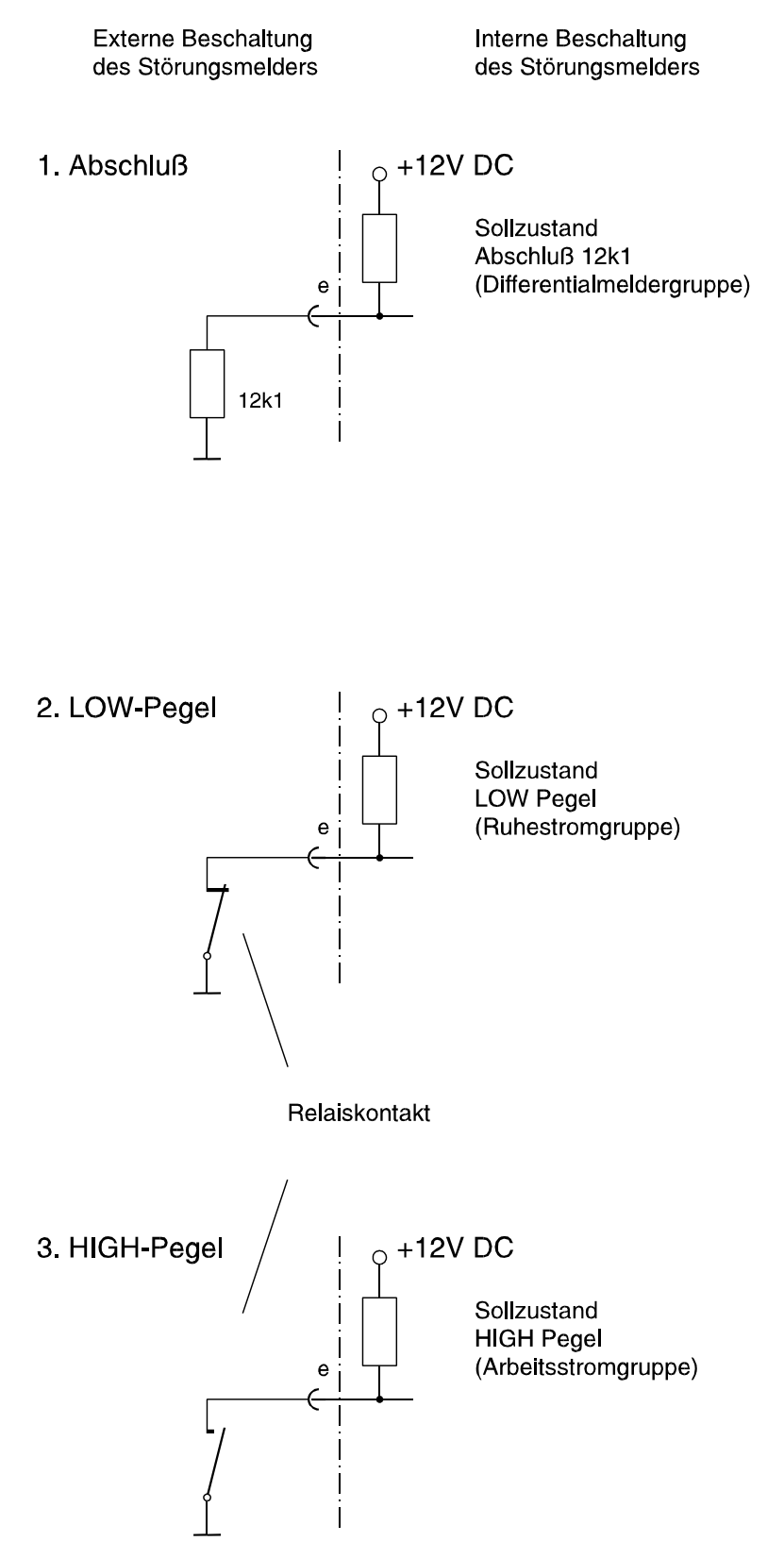

Hinweis: Unbeschaltete Eingänge (e) haben HIGH Pegel

### **13. Anschluss an das ISDN**

#### **13.1 ISDN-Anschluss mit nutzbarer Sabotagefreischaltung**

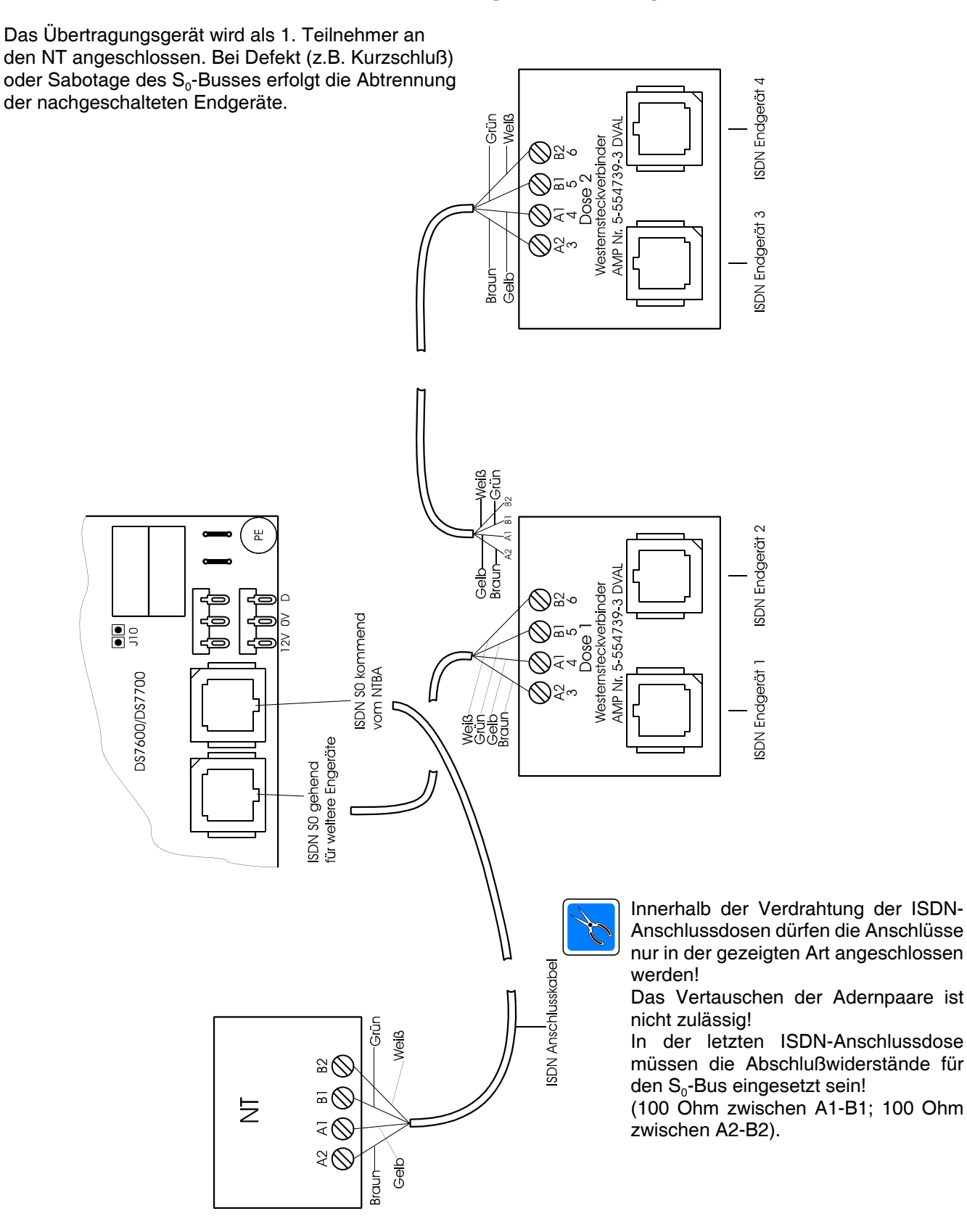

#### **13.2 ISDN-Anschluss mit gleichberechtigten Teilnehmern (ohne nutzbare Sabotagefreischaltung)**

Das Übertragungsgerät ist hier als gleichberechtigter Teilnehmer an den S0-Bus angeschlossen.

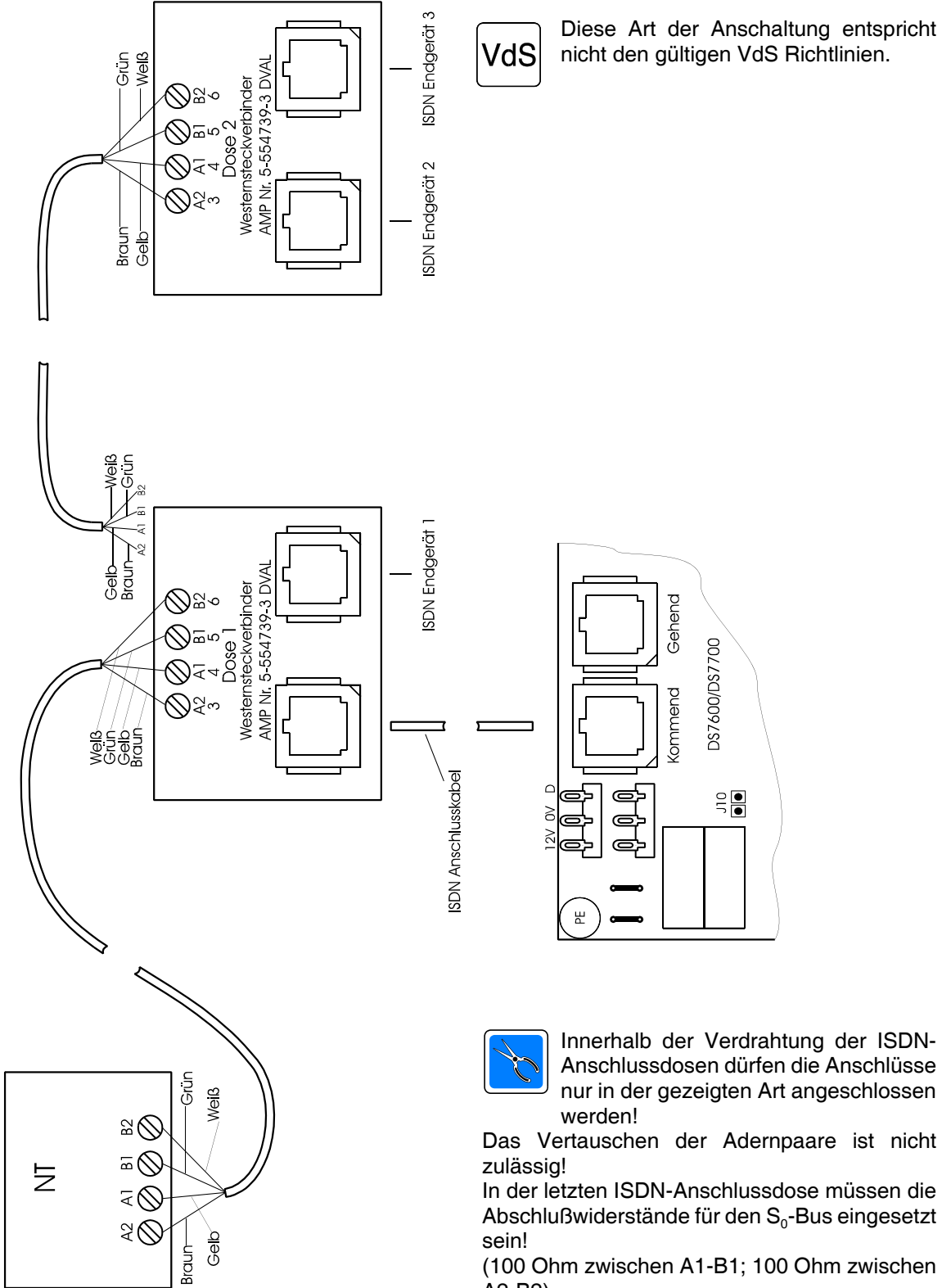

(100 Ohm zwischen A1-B1; 100 Ohm zwischen A2-B2).

### **13.3 Anschluss des DS 7600 / DS 7700 an eine Einbruchmelderzentrale**

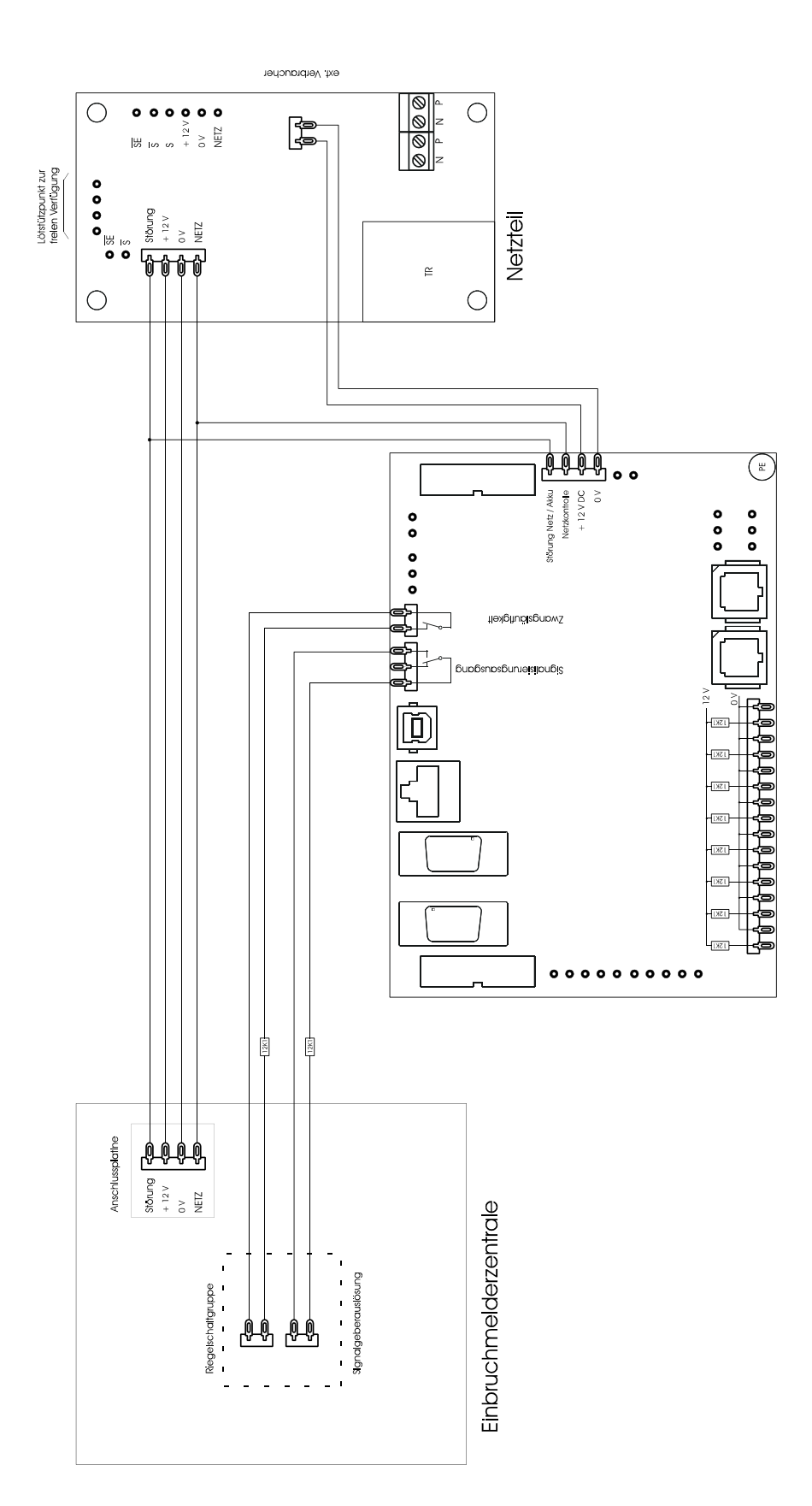

### **14. Anschluss an Ethernet / IP-Netzwerke**

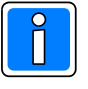

**Diese Anschlussmöglichkeiten bestehen nur beim DS 7700. Das Übertragungsgerät kann private oder öffentliche IP-Datennetze für die Datenübermittlung zu nutzen. Beachten Sie die Hinweise Hinweis zur Erdung und Abschirmung von Ethernet-Anschlussdosen**. Die Länge des Patchkabels zwischen Ethernet-Anschlussdose und Übertragungsgerät darf 3m nicht überschreiten.

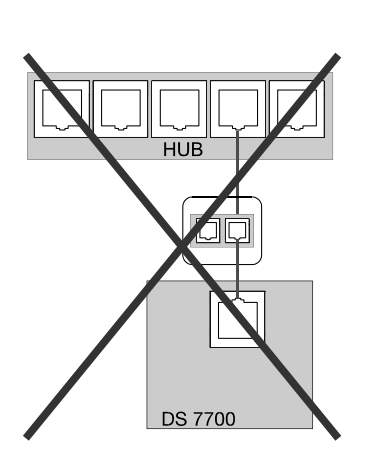

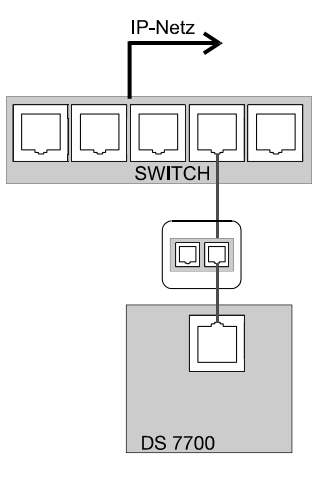

IP-Netz,

lor

**DS 7700** 

#### **Hub**

Gerät über welches ethernetfähige Rechner und Geräte miteinander zu einem sternförmigen Netzwerk verbunden werden können.

Das Übertragungsgerät darf nicht an einen Hub angeschlossen werden.

#### **Switch**

Koppelelement zur Sicherstellung der Funktionalität in jedem angeschlossenen Netzsegment.

#### **Router**

Koppelelement zur Verbindung mit anderen Netzwerken. Daten mit einer Ziel-Netzwerkadresse, die sich nicht im eigenen lokalen Netzwerk befinden, werden über den Router geführt.

#### **14.1 Anschluss an ein DSL-Modem**

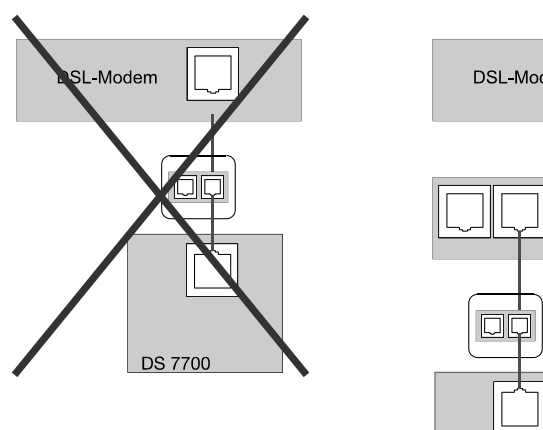

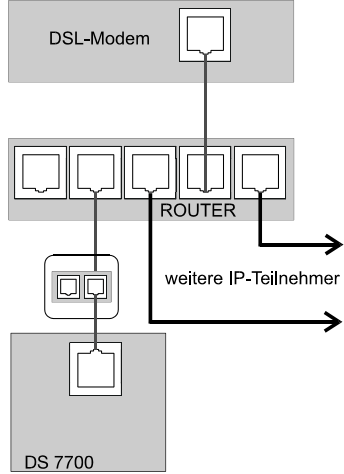

### **15. Notizen**

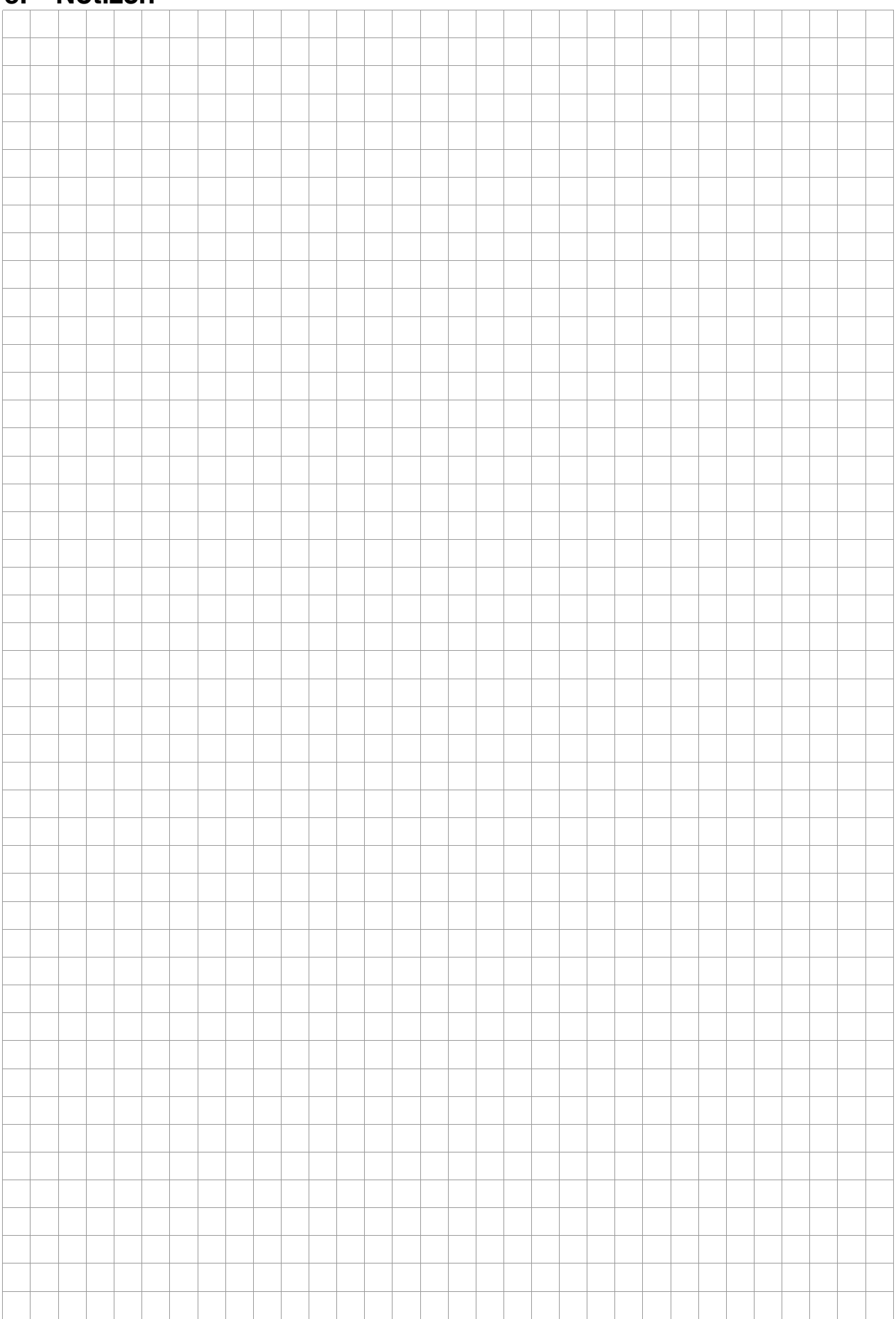

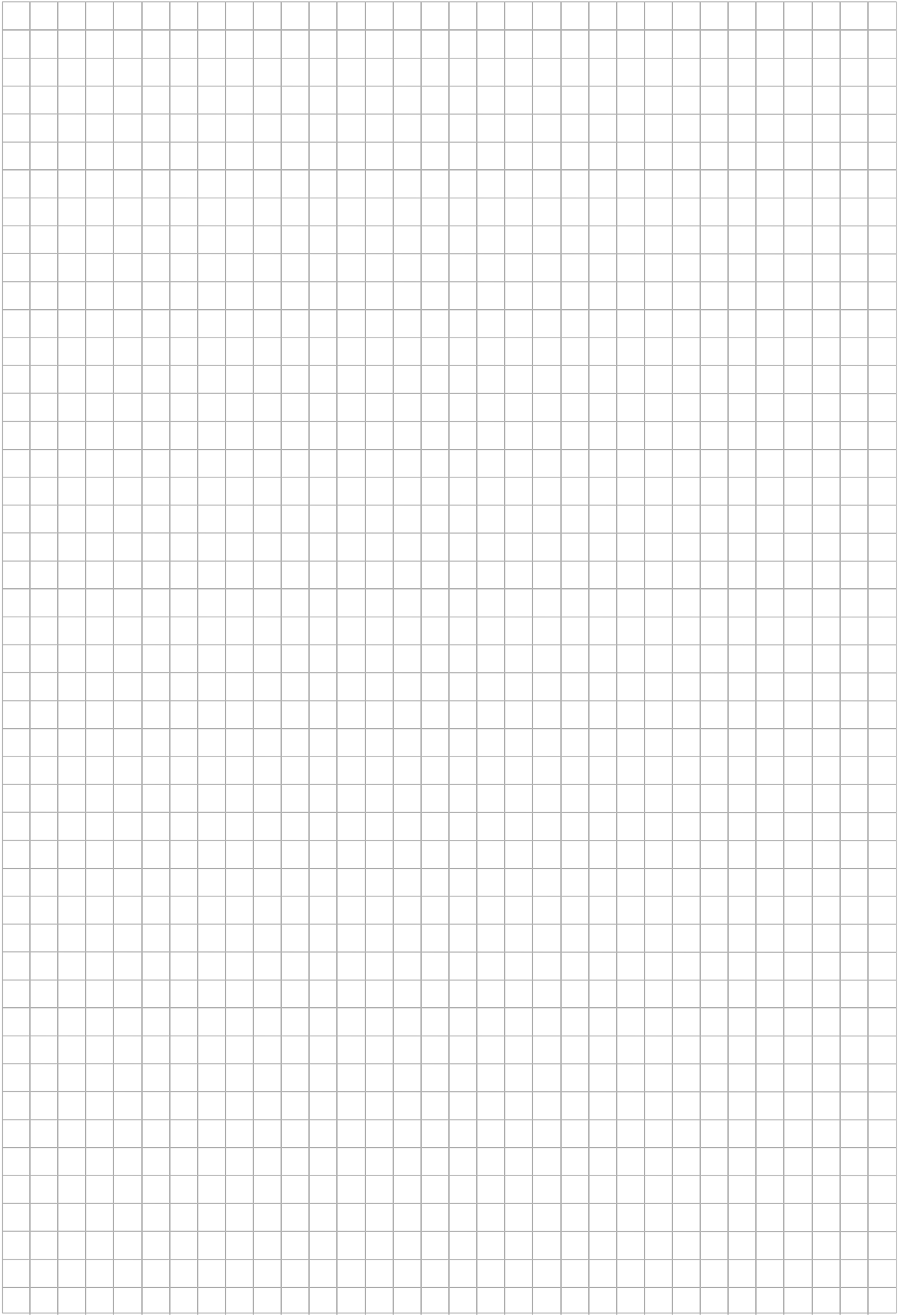

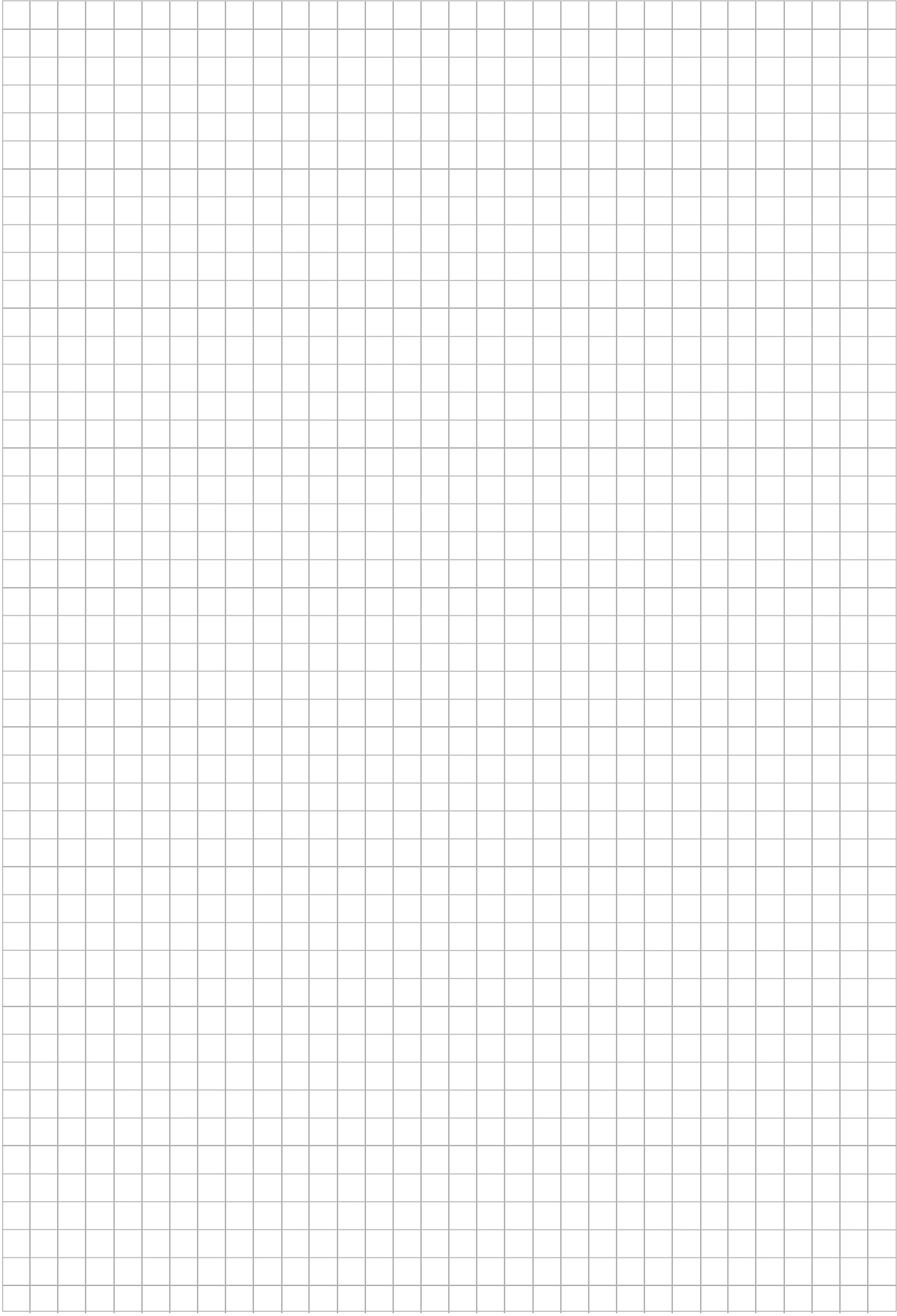

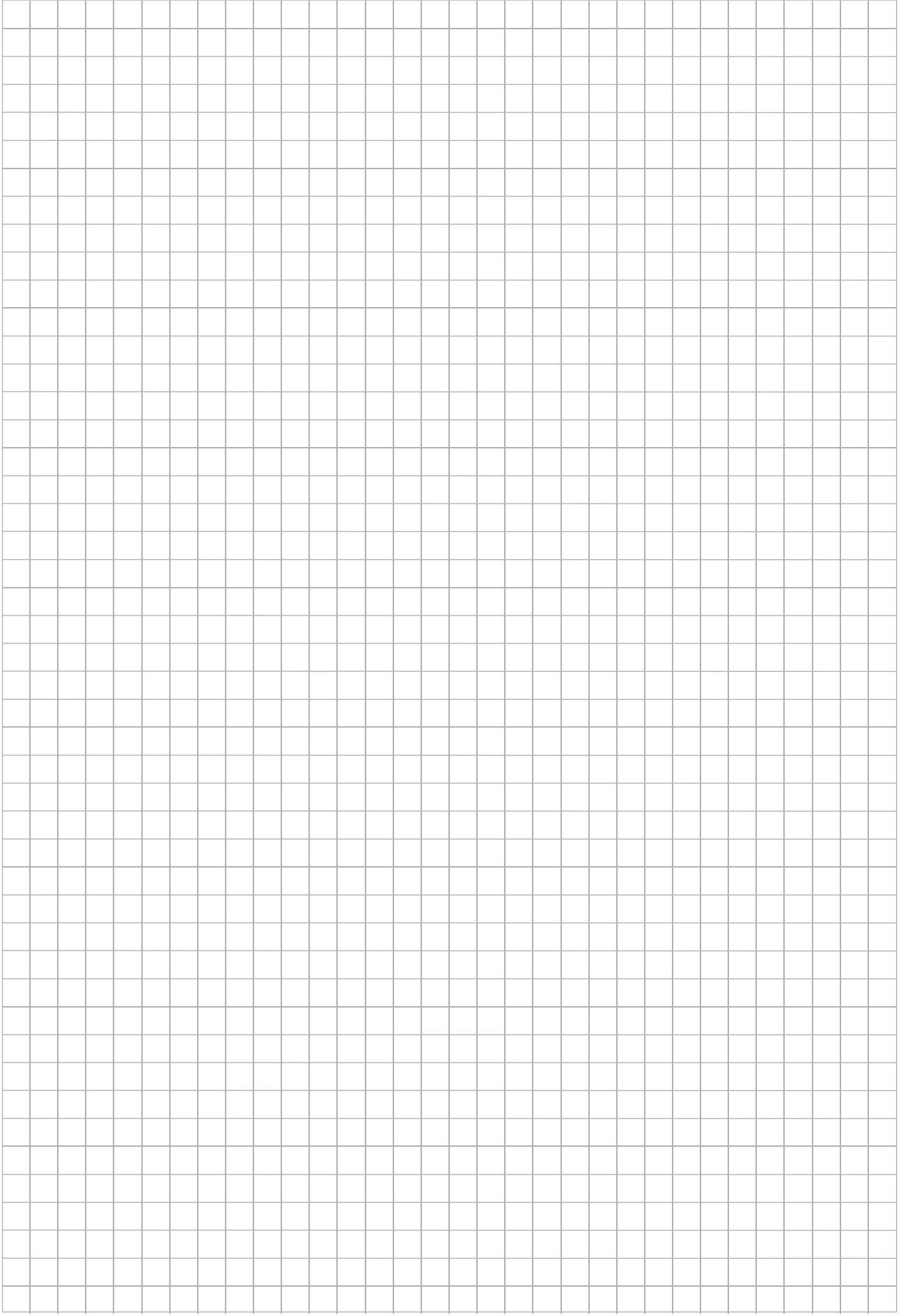

### **Honeywell Security Deutschland**

Novar GmbH Johannes-Mauthe-Straße 14 D-72458 Albstadt www.honeywell.com/security/de info.security.de@honeywell.com

P20321-02-000-03 17.07.2007 © 2007 Novar GmbH

# **Honeywell**